# **Docmosis-Java Developer Reference**

 $\{\,\}$ 

 $\langle$ />

d.

≪≫

Version 4.7 Jun 2022

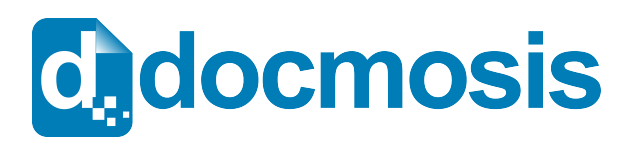

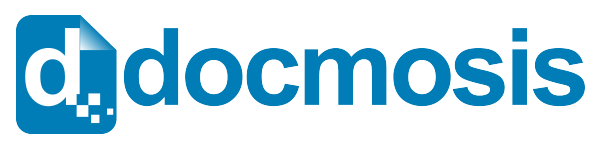

## **Docmosis-Java Developer Reference**

#### *Copyrights*

© 2022 Docmosis Pty Ltd

This document and all human-readable contents of the Docmosis distribution are the copyright of Docmosis Pty Ltd. You may not reproduce or distribute any of this material without the written permission of Docmosis.

https://www.docmosis.com

The placeholder image provided in the Docmosis distribution is intended for use in document templates and is not restricted by the terms above. You may use the image for the creation of document templates and distribute it as required.

#### *Trademarks*

Microsoft Word and Microsoft Windows are registered trademarks of the Microsoft Corporation.

http://office.microsoft.com/en-us/default.aspx

http://www.microsoft.com/windows/

Adobe® PDF is a trademark of the Adobe Corporation.

http://www.adobe.com/products/acrobat/adobepdf.html

LibreOffice Writer is a trademark of LibreOffice contributors and/or their affiliates

http://www.libreoffice.org

## **Table of Contents**

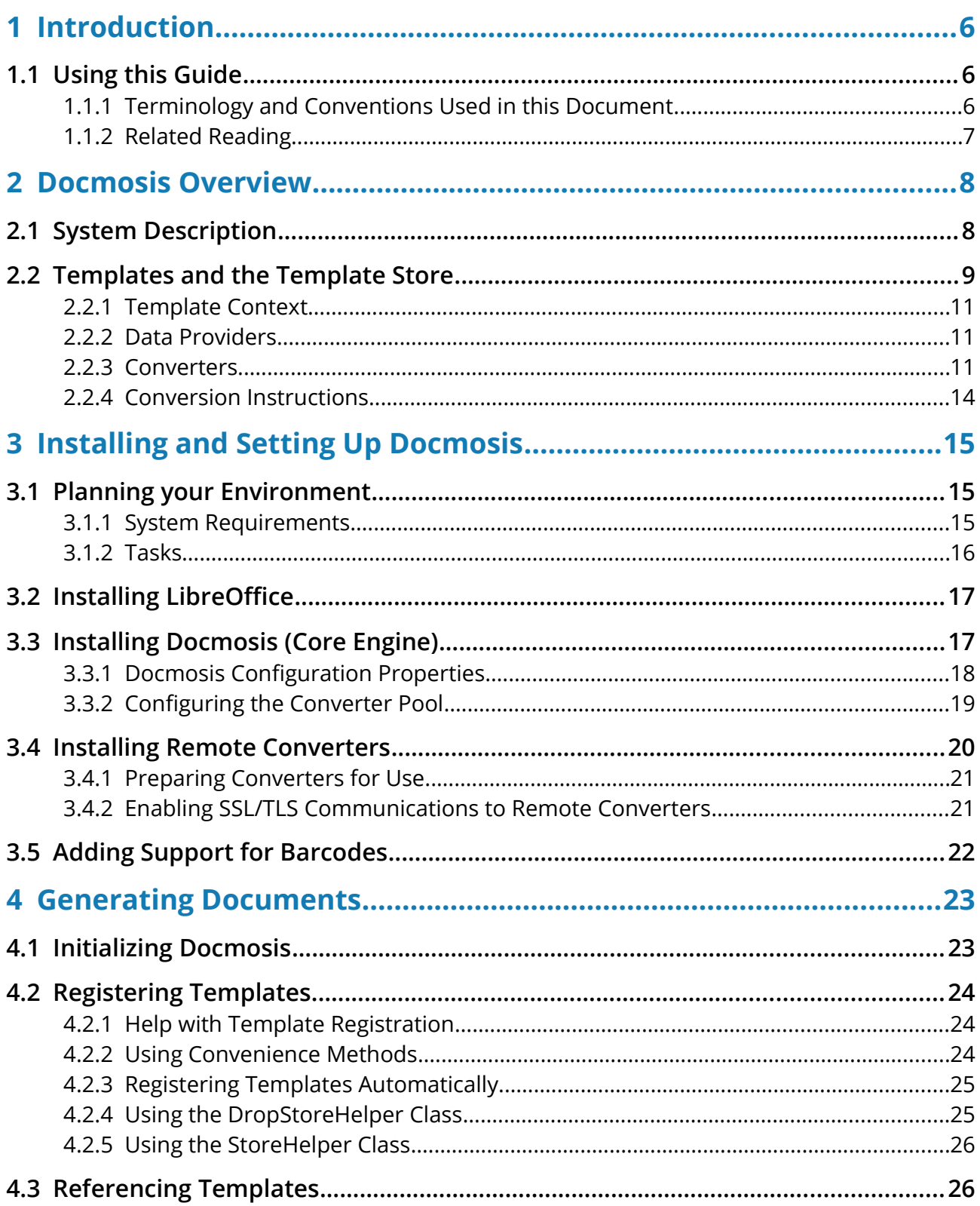

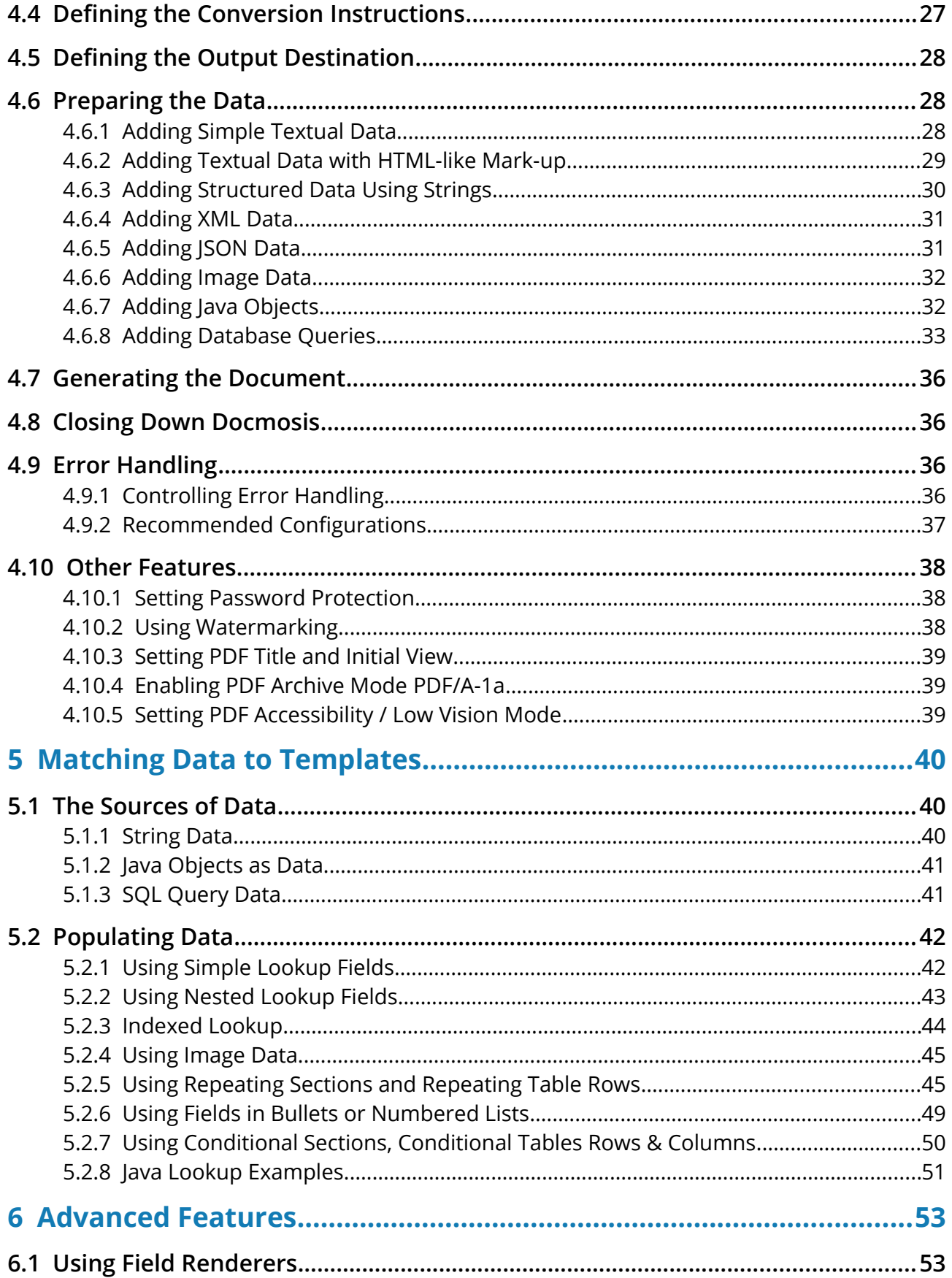

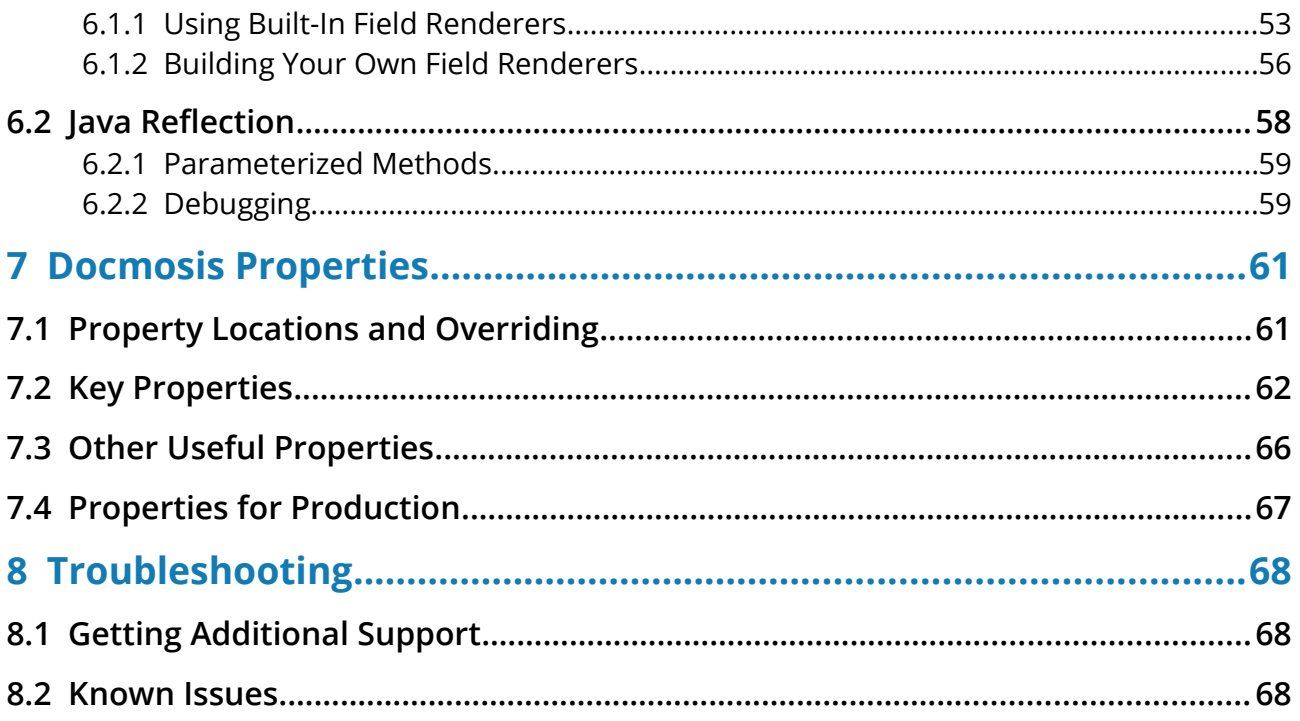

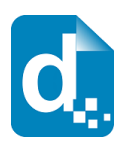

## <span id="page-5-2"></span>**1 Introduction**

Welcome to the Docmosis-Java Developer Reference. This manual is intended for software developers who wish to provide document generation as part of their own applications. It provides information that will enable the integration of Docmosis-Java in to your Java application.

## <span id="page-5-1"></span>**1.1 Using this Guide**

## **1.1.1 Terminology and Conventions Used in this Document**

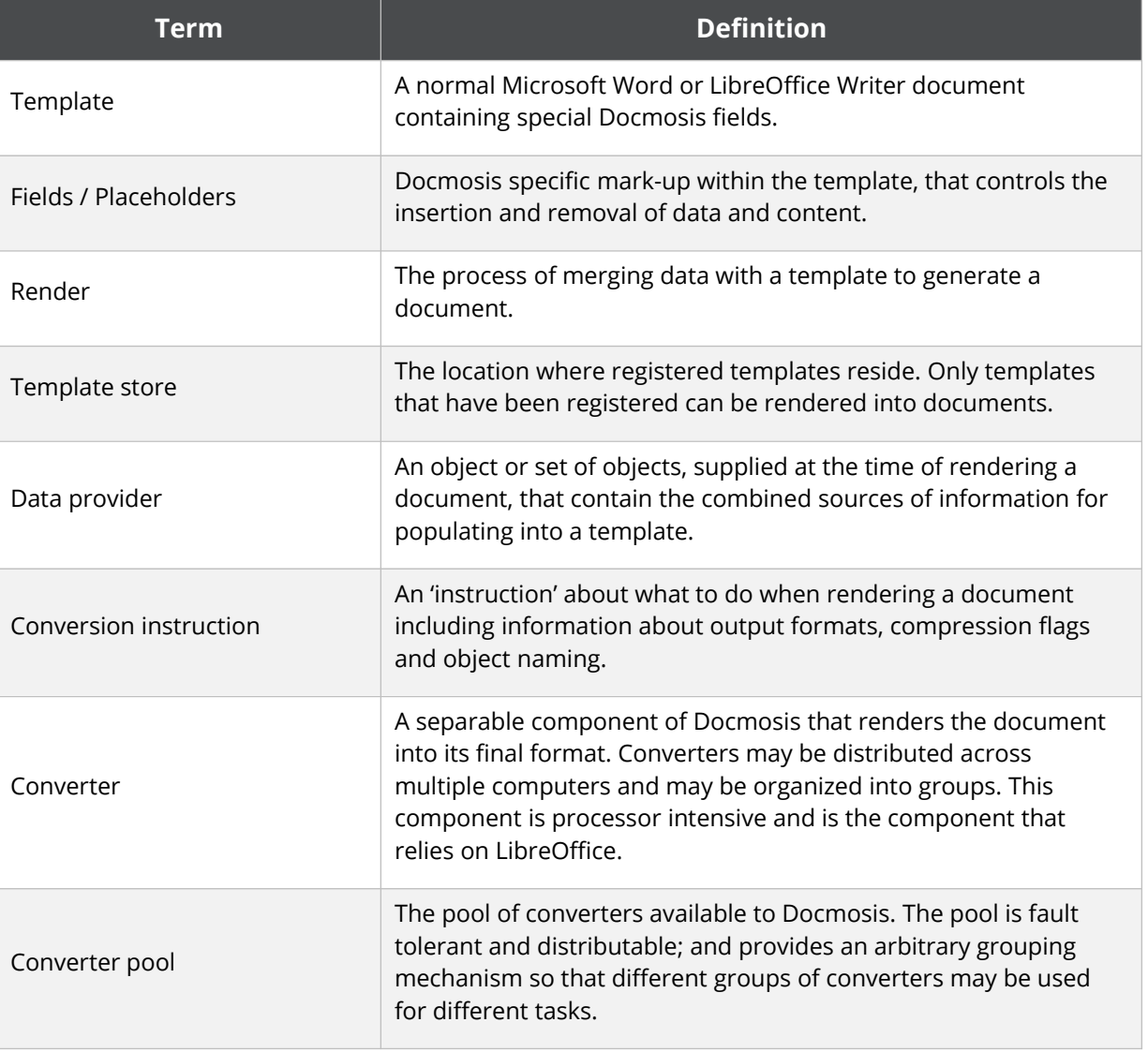

<span id="page-5-0"></span>The following terminology is used in this document.

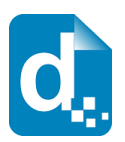

This document uses the following typographical conventions to highlight significant parts of the text to distinguish it from normal text.

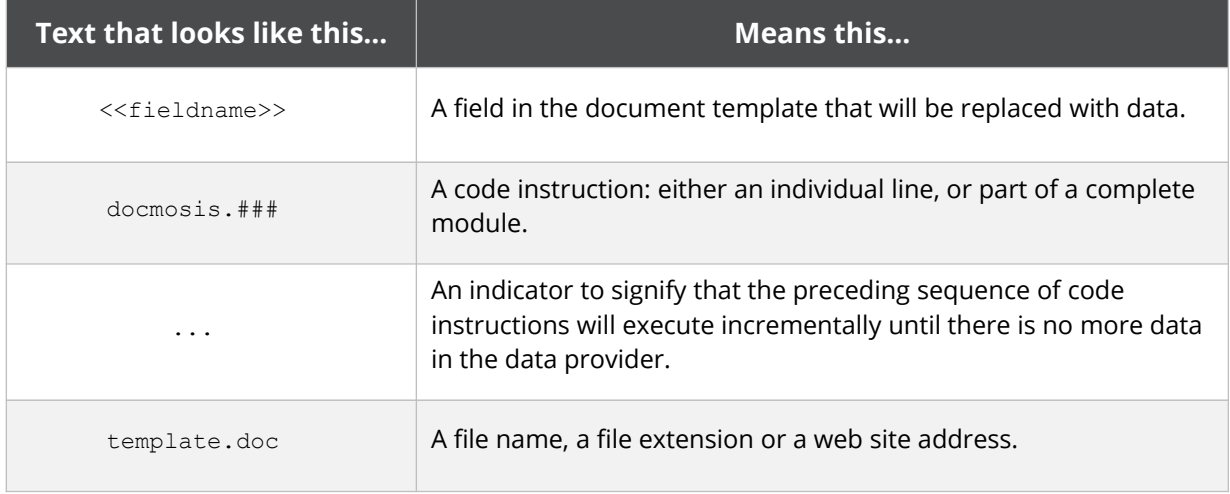

## **1.1.2 Related Reading**

<span id="page-6-0"></span>Refer to the *Docmosis-Java Template Guide* for information about creating the templates for use with your data.

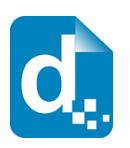

## <span id="page-7-1"></span>**2 Docmosis Overview**

This chapter provides an overview of the functionality of Docmosis and the basic workflows involved in generating documents.

In simplest terms, the main purpose of Docmosis is to merge data from an application with a template to generate documents.

With Docmosis, the layout and design of a template can be a separate process from the development of the application. Anyone with knowledge of either Microsoft Word or LibreOffice Writer can create and maintain the templates, thereby allowing non-developers to contribute to the decisions and execution of how the finished documents will look.

From a developer's perspective, the basic process to generate a document is:

- 1. Specify the template to use.
- 2. Specify the data.
- 3. Specify any special instructions.
- 4. Specify the destination stream for the output.
- 5. Invoke the render method.

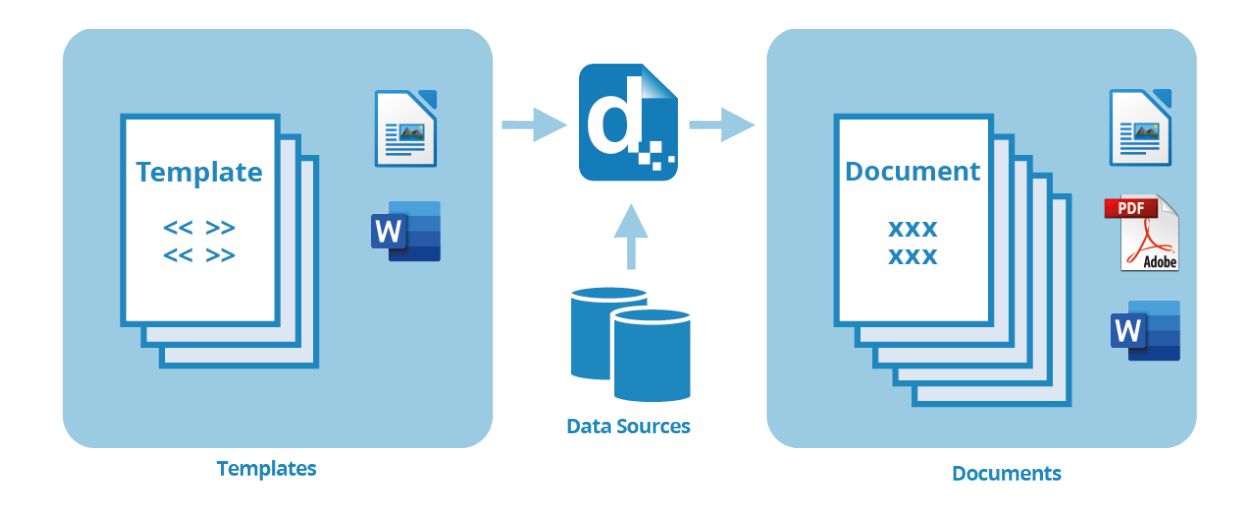

## <span id="page-7-0"></span>**2.1 System Description**

Docmosis-Java is a Java library that integrates with your own Java applications, Web applications or J2EE applications. It comprises a core engine and one or more converters, depending on your system's requirements.

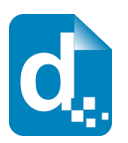

The docmosisX. $X$ , $X$ , jar contains the code for the core and converters. The IAR file can be added as a library to your Java application to access the Docmosis core. It is also contains the code to run a Docmosis "converter". The one JAR file does both jobs.

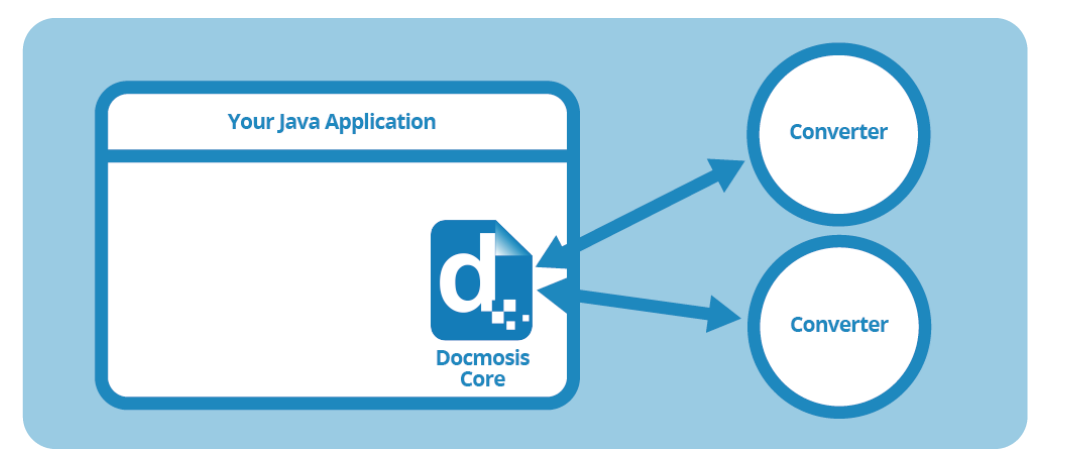

The Docmosis core is embedded into your Java application, and is the only part of Docmosis with which your application will interact directly. The converters can be installed on any host machine on the network, and are independent processes with which the Docmosis core interacts. Docmosis offloads the bulk of the effort in the rendering process to the converters.

Docmosis is generally used by a "server-side" system. It has been built with scalability in mind to allow the servicing of many clients. Docmosis automatically manages queuing requests so that under heavy concurrent loads, the documents requested will be generated as soon as the required resources are available. The rate of document generation is determined by many factors, but in typical environments Docmosis can be expected to generate hundreds of documents per minute if required.

The major elements of Docmosis with which developers will interact are templates, data providers and the document processor. The document processor brings together all of the components to perform the document generation.

Docmosis uses an installation of LibreOffice during the document generation process, specifically during the conversion stage. This means that converters must have visibility to a LibreOffice installation.

## <span id="page-8-0"></span>**2.2 Templates and the Template Store**

Templates define the layout and formatting of the generated documents. Templates contain the special Docmosis fields into which Docmosis will insert the data supplied by the data providers.

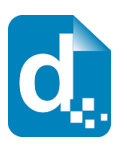

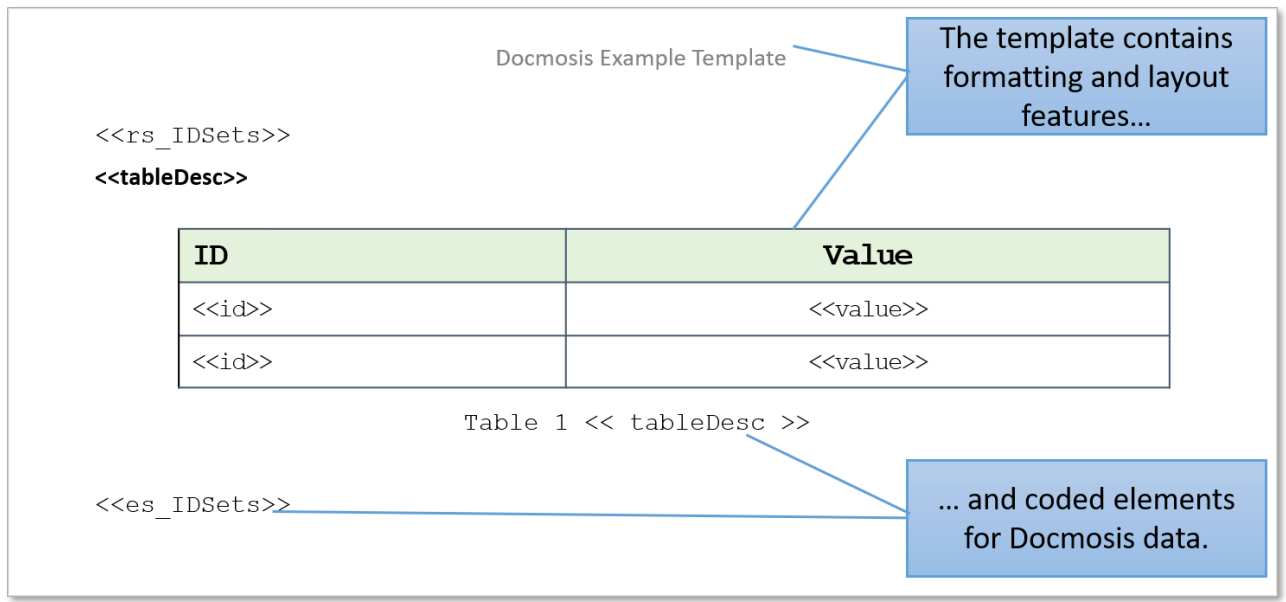

Docmosis Templates may be developed using Microsoft Word or LibreOffice Writer. Templates are not templates in the usual sense for these applications, since Docmosis can use any document as a template. If the document contains fields, then Docmosis works with those fields during document generation. For detailed information about developing templates, please refer to the *Docmosis-Java Template Guide*.

To make the performance of document generation as high as possible, Docmosis performs a one-off analysis and optimization of each of the original templates. This process is known as registration. The registration process creates an optimized copy of the template in a location called the "template store", ready to be rendered into documents. The location of the template store is defined in the configuration properties (see section *[3.3.1](#page-17-0) [Docmosis](#page-17-0)  [Configuration Properties](#page-17-0)*).

The template store should be thought of as a cache of the optimized templates that are now ready for use. If your template is not registered, then it will not be in the template store, and it can't be used to generate a document. Updated templates will not take effect until they are re-registered. Docmosis provides several mechanisms to make template registration easy (see section *[4.2](#page-23-2) [Registering Templates](#page-23-2)*).

The Docmosis core is the only part of the document generation system that interacts with the template store. As a result, the template store needs to be accessible only by the Docmosis core. Converters running on remote servers do not need to have access to the template store.

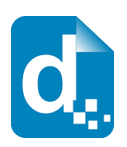

**Docmosis provides an in-memory cache over a file-based template store. This provides a performance-oriented source of templates.**

**It is important to think of the template store as a cache. It can be deleted as required, but until templates are re-registered, they will not be able to be rendered. If your system is not performance demanding then you generally won't even need to concern yourself with the store. Simply use the methods in the** DocumentProcessor **class that auto-registers templates on your behalf.**

#### **2.2.1 Template Context**

<span id="page-10-2"></span>Templates are stored in the template cache using a name and a context. A template's name is any string you wish to use to label the template and is typically based on the file name of your original template. The template context is simply a "path-type" construct allowing templates to be organized into areas/directories/folders. Typically, the context will be based on the location of the original template in a file system.

When the template set is small or contexts are not required, templates may be identified by the name only, and will be stored in the root of the template store.

#### **2.2.2 Data Providers**

<span id="page-10-1"></span>During document generation, the containing application passes a DataProvider to Docmosis, which provides the data for the document. The captured data can include any combination of strings, boolean values, images, lists, arrays of Java objects, Java object hierarchies, database query results and name/value key pairs.

Typically, developers will not need to concern themselves with the different implementations of data provider that Docmosis uses. The DataProviderBuilder class provides a simple way for collecting your data together.

During a document generation, many calls will be made to the DataProvider to fetch data. As a result, document generation performance is directly related to the complexity and performance of the operations using the methods in this interface. Should you wish to build your own custom implementations of the Data Provider interface, you should keep this in mind.

#### **2.2.3 Converters**

<span id="page-10-0"></span>A converter is the component of Docmosis that performs the rendering of the documents into the desired formats according to the conversion instructions. In a simple setup, the converters might be installed on the same machine as that with the application using Docmosis.

The following diagram illustrates a simple configuration that uses two converters on the same machine as the application.

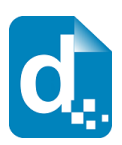

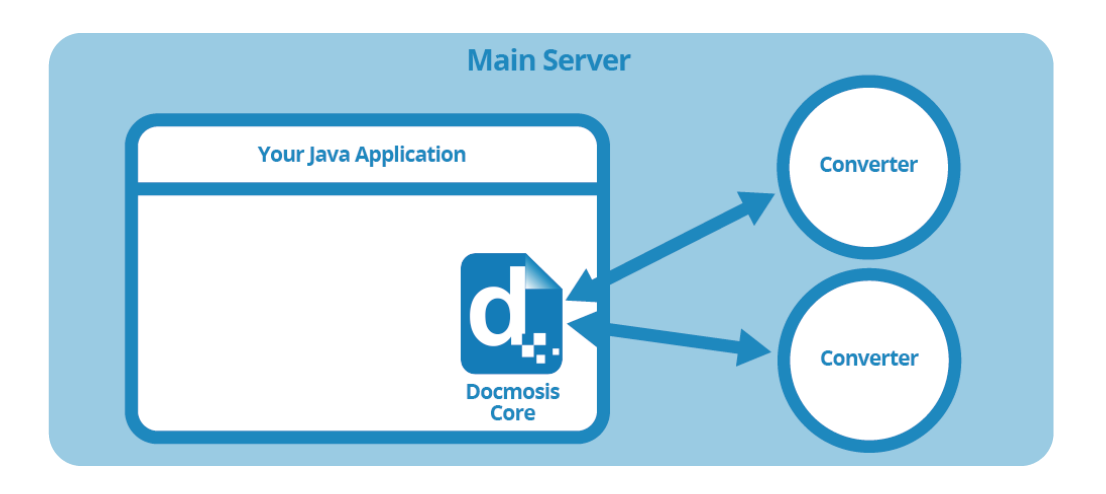

**The number of converters you can run is determined by the edition of Docmosis you are running. The first number in the edition tells you the maximum number of converters you can run. A D-N00 can run 'N' converters. For example: a D-400 can run 4 converters.**

**The Trial Key allows for a maximum of 3 converters.**

Converters consume a large proportion of Docmosis' processing requirements and to help improve the performance of the conversion process, you can install converters on distributed servers on a network. Converters can run on any computer to which the main application has a network connection during the document generation process.

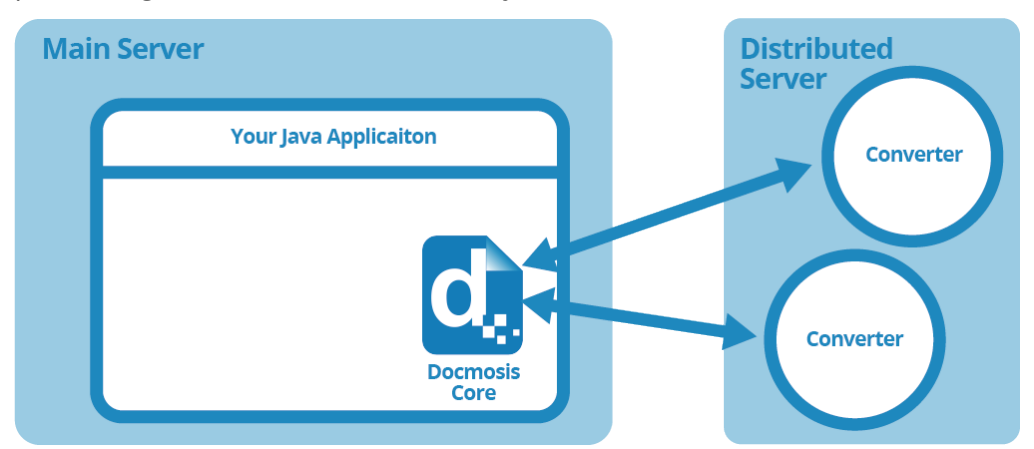

The following diagram shows a simple but distributed configuration where the processing load has been moved away from the main server.

Docmosis also supports the sharing of converters. This enables you to run several applications, each with their own Docmosis core, and use the same converters. This configuration is ideal for development and testing environments where a small number of converters may be set up and used by many developers. The following diagram illustrates this configuration.

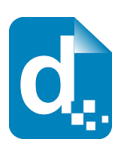

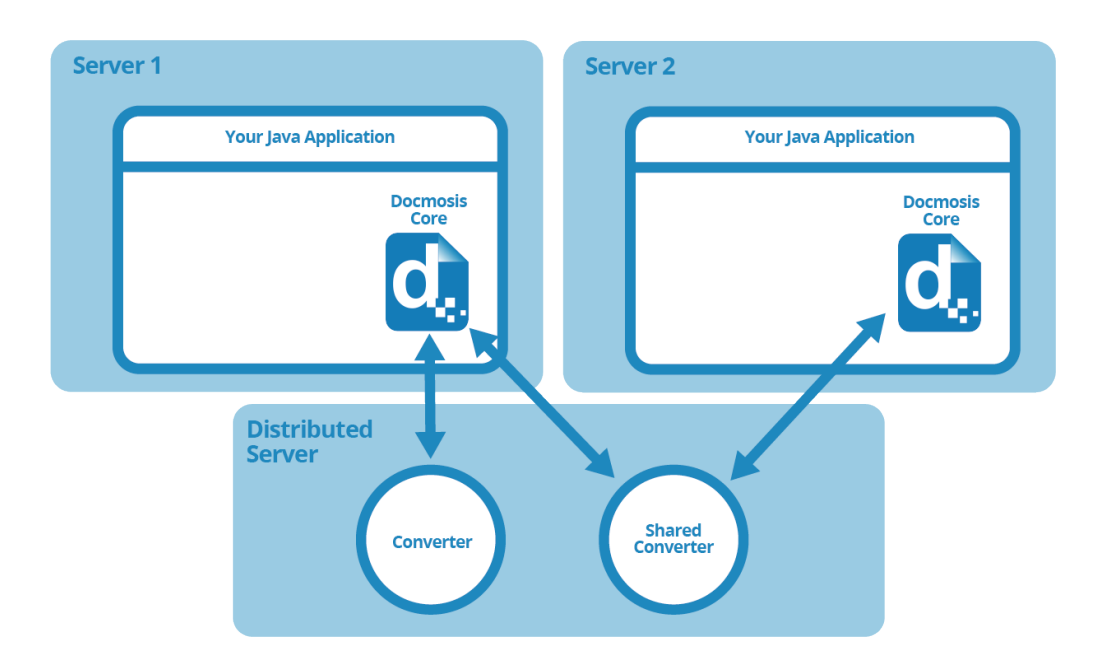

For production or performance-oriented testing, sharing converters is discouraged as it may result in inconsistent performance (two renders may queue up on a single converter rather than auto-balancing). Docmosis typically assumes it has sole use of the converters in its pool so will load balance optimally if this is correct.

In the Docmosis-Java Enterprise edition, converters can also be configured into groups that have specific conversion tasks or performance requirements. If necessary, jobs will wait until a converter from the designated group is available to complete the task. This allows, for example, batch systems to be configured separately from online/ transactional systems. When a document render is executed, the instruction can specify which group to use and Docmosis will take care of locating a converter from the specified group. The following diagram illustrates such a configuration.

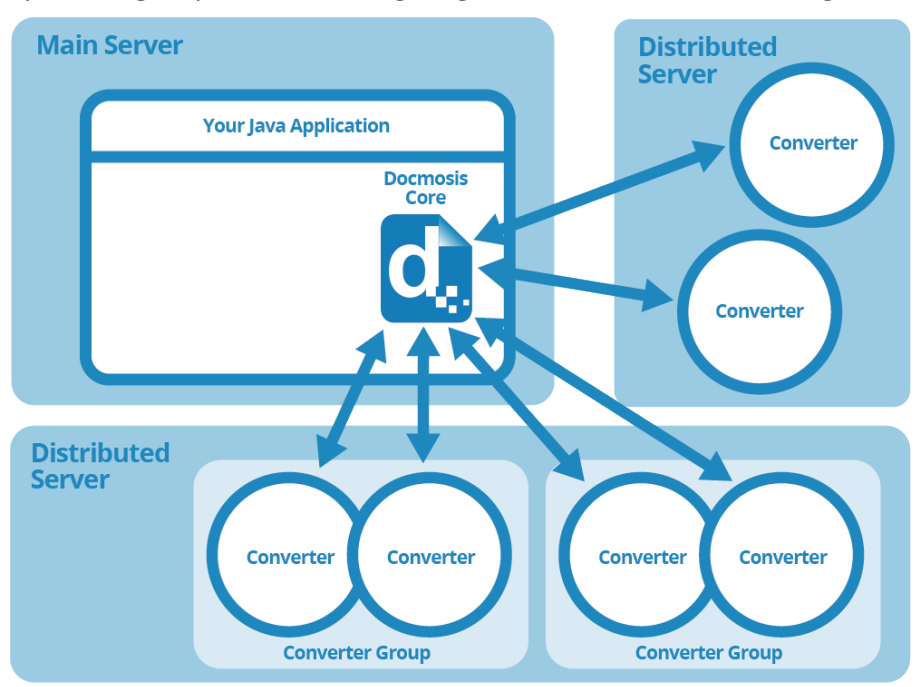

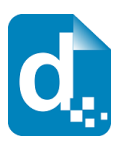

## **2.2.4 Conversion Instructions**

<span id="page-13-0"></span>Conversion instructions provide specific information to a converter about the document generation process. These instructions include such information as:

- the desired output formats
- data compression
- the output file names (this is used to name the files within a zip archive)
- the converter group to use (this is used for systems configured with multiple groups of converters).

When Docmosis generates documents in several formats, the output files are stored in a compressed package using the 'zip' format. The resulting zip file is streamed to the specified output destination. You can also specify that Docmosis should store single output files in a compressed package.

The DocumentProcessor class provides simplified methods that do not take conversion instructions. These methods make rendering easier by making assumptions about the output format etc. based on other given parameters.

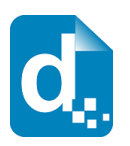

## <span id="page-14-2"></span>**3 Installing and Setting Up Docmosis**

As stated earlier, Docmosis is primarily intended for use in a server-side environment, but it is not limited to this. You can incorporate Docmosis into any system that you choose to develop, including end-user or client-side applications. However, Docmosis is best suited to a serverside environment, where you can take advantage of its performance characteristics.

Before you incorporate Docmosis into your system, you should identify the type of configuration your system will require. When you have completed your planning, you can perform the tasks necessary to deploy and use Docmosis. The following activities are necessary to prepare Docmosis for use:

- installing and configuring Docmosis
- integrating Docmosis into your application
- preparing and registering the templates
- setting up the additional components.

## <span id="page-14-1"></span>**3.1 Planning your Environment**

The first consideration is the intended distribution of the Docmosis components: all on one host machine, or distributed among several machines. The Docmosis converters can be deployed onto any number of hosts that satisfy the minimum requirements discussed in the following section. Distributing the installed components improves the overall efficiency of the system by sharing the load among the host machines.

You can easily install and decommission converters as required, and simply change the configuration to match the changes, so starting simple is often the best option.

### **3.1.1 System Requirements**

<span id="page-14-0"></span>This section identifies the system requirements for any machine that runs an application in which Docmosis is embedded and any machine that runs a Docmosis converter. Make sure that the following items are installed before trying to use Docmosis.

#### **Docmosis Core**

The minimum requirements for the Docmosis core are:

- lava Version 6 or later.
- The docmosis.jar library included in your application
- The docmosis.properties file, unless using the Configuration class to programmatically configure Docmosis

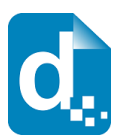

- An appropriate license key for your environment
- A converterPoolConfig.xml file
- Optionally the barcode4j library and zxing library on the classpath if you would like Docomsis to generate barcodes/qr-codes

#### **Docmosis Converters**

The minimum requirements for distributed converters are:

- Version 1.6 or later of Java. Version 8 or later if using LibreOffice 7 or later. You must make sure that you are using 32 bit Java is using a 32 bit LibreOffice. Likewise for 64 bit.
- LibreOffice 6 or later (see section [below](#page-16-1) [Installing LibreOffice](#page-16-1))
- the docmosis.jar library
- the docmosis.properties file if using standalone converters (programmatic configuration does not apply to standalone converters)
- an active network connection with the application using the Docmosis core.

**The above configuration is required on every machine on which a converter is installed.**

#### **3.1.2 Tasks**

<span id="page-15-0"></span>The following list describes additional recommended tasks that should be considered when planning your installation:

- Identify the computer where the main engine is required. This will often be where an existing application is running that will make use of Docmosis.
- If it's appropriate, identify the computers that will be used to host the distributed converters.
- Confirm the network installation and connectivity of all machines that will be involved in document generation.
- Confirm the installation and operation of the software identified in the preceding system requirements section.
- Configure the Java classpath of your application to include the path to the docmosis.jar, docmosis.properties and converterPoolConfig.xml files.
- Create boot-time scripts or start-up services to run your converters whenever the host is restarted. This may be managed in alternate ways, depending on your system configuration.

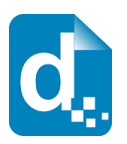

## <span id="page-16-1"></span>**3.2 Installing LibreOffice**

LibreOffice Writer is the word processing application in the LibreOffice suite. It can be freely downloaded from:

[http://www.libreoffice.org](http://www.libreoffice.org/)

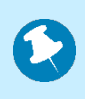

**This section is included because LibreOffice Writer forms an integral part of the document generation process. This section does not include general information about installing and using Writer as a desktop application. Refer to the online help resources provided by LibreOffice for further details.**

To use Docmosis you must install LibreOffice on the machines nominated to host the Docmosis converters. Only one installation of LibreOffice is required for any number of converters on the same machine.

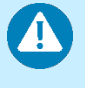

**All the procedures in this chapter assume that you understand the techniques required for the particular word processor and that you have a document open in the word processor on which you can perform the procedure.**

**In addition, the procedures use menu-based instructions for consistency.**

Docmosis requires no specific configuration settings for LibreOffice and you don't need to register your installation. However you should note the following points in this section to ensure that you get the best performance from Docmosis.

- Make sure automatic updates are not enabled (on Linux systems, some packages will auto-install updates and this is typically a risky business).
- Install consistent software versions onto all the servers.

#### **XServer and Virtual Frame Buffer**

When installing and running Docmosis and LibreOffice, there is no requirement to run either an XServer or a Virtual Frame Buffer (e.g. xvfb).

On Linux platforms, you must ensure that a number of X libraries are installed to enable LibreOffice to operate correctly.

**If you have any trouble launching Docmosis converters on any platform, this is typically an issue with the LibreOffice installation. Please refer to the FAQ online for the latest issues and solutions when diagnosing issues.**

## <span id="page-16-0"></span>**3.3 Installing Docmosis (Core Engine)**

Installing Docmosis into an application is simply about adding Docmosis libraries and configuration to your existing or new application. If you are using converters on the same server, you will also set up the converters at the same time. If you are using distributed converters (converters that run separate processes from your application (possibly on a remote host), please also refer to Installing Remote Converters on page xx.

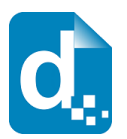

Installing Docmosis itself is a matter of ensuring the docmosis.jar and required configuration files are visible to the application in which you are using Docmosis. Note that most configuration can be done programmatically using the Configuration class, in which case only the docmosis.jar file is required.

Typically, this means making sure that the following files are visible in your Java classpath:

docmosis.jar

This file contains the Docmosis libraries

docmosis.properties

This file contains settings required by Docmosis in general. This file can be removed if your code launches Docmosis with the Configuration class (available since version 3.3)

converterPoolConfig.xml

This file defines the locations of the converters that are available to the Docmosis core engine. This file is also optional if using the Configuration class.

### **3.3.1 Docmosis Configuration Properties**

<span id="page-17-0"></span>In Docmosis, there are several properties that you can configure to get the best out of your system. The default docmosis.properties file contains common properties that can be configured. The one distributed docmosis.properties file contains settings relevant to both converters and the core. Each property is preceded with a comment indicating the use of the property and which part of Docmosis the property affects.

The Docmosis properties can also be provided via code instead using the Configuration class (available since version 3.3). In this case, the docmosis.properties file is not necessary. This is an example of using the Configuration class:

```
Configuration dmConfig = Configuration.standard()
   .setKeyAndSite("XXX-XXX-XXX-XXX-XXX-","XXX XXX")
   .setOpenOfficeLocation("C:/Program Files/LibreOffice");
SystemManager.initialise(dmConfig);
```
In general, you can use the default properties provided with the Docmosis distribution. You will only need to set the value for the license and the location of the LibreOffice installation.

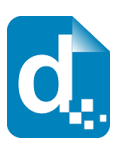

**Docmosis properties can also be set via Java's System properties, though this is not recommended for application servers (since it makes the settings global to all applications in the application server). The load order for Docmosis properties is:**

**Load from docmosis.properties file**

**Load from System properties**

**Load from Configuration object**

**Properties are loaded (if available) at each stage overwriting any settings from a previous stage.**

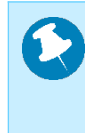

**The** docmosis.properties **file is searched for in the root of any entry of the Java Class Path. You may need to add an entry to the Java Class path for the location of the** docmosis.properties **file, if you are using one.**

## **3.3.2 Configuring the Converter Pool**

<span id="page-18-0"></span>All of the converters available to Docmosis belong to the converter pool. They are identified in the converterPoolConfig.xml file or using the Configuration.setConverterPool() method. The converter pool allows configuration of standalone converters and groups of converters. By default, the Configuration class configures a single converter to be launched automatically (embedded).

If using a converterPoolConfiguration file, the configuration will reflect what is specified in the configuration file.

**The number of converters you can run is determined by the edition of Docmosis you are running. The first number in the edition tells you the maximum number of converters you can run. A D-N00 can run 'N' converters. For example: a D-400 can run 4 converters.**

**Embedded converters are convenient in that they do not need to be started separately – the Docmosis core engine will start them and shut them down automatically. The disadvantages, however, include:**

- **they must run in the same VM as the core engine**
- **the load cannot be distributed to other hosts around the network**
- **some web or application servers will not allow the required processes to be automatically launched**
- **they cannot be taken offline or started up as required without restarting the core engine.**

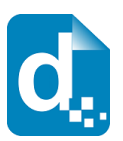

There are several elements contained in the converter pool configuration file:

- The converter-pool element can contain one or more group elements. It also has two attributes:
	- o officeConverterClass specifies the Java class used for a converter.
	- o defaultGroup identifies which of the groups defined in the pool configuration is the default group. If no group is specified in the ConversionInstruction when rendering a document, Docmosis invokes a converter from the default group.
- The group element contains one or more instance elements. It also has two attributes:
	- o name is the name of the group. It must be unique in any one configuration file.
	- o description is a plain language phrase that describes the group, its purpose and the nature of the support that it provides for conversion.
- The instance element is an empty element with two attributes:
	- o hostname identifies the name of the computer on which the converter is installed. An IP Address may be specified instead of a host name.
	- o port identifies the particular port on which an instance is listening. Your choice of ports is arbitrary and should be selected to be compliant with your existing environment. The ports chosen will need to match the ports used when launching the remote converters from a start-up script.
	- o sslProtocol optionally specifies that encryption should be applied to the connection. The protocols available are determined by the Java you are using. Typical examples are "SSL", "TLS", "TLSv1".
	- o sslTrustStore optionally specifies the path to the "trust store" which provides certificates used for encryption.
	- o sslTrustStorePw optionally specifies a password to use to read the trust store. A password is typically not needed to read the certificates from the store.

## <span id="page-19-0"></span>**3.4 Installing Remote Converters**

This section provides details of the installation for converters. If you intend to run converters on the same machine as the Docmosis core engine, you can ignore this section. Refer to the note above for the disadvantages of using embedded converters.

To install a converter, make sure that the host you are working with satisfies the minimum requirements (see section [3.1](#page-14-1) [Planning your Environment](#page-14-1)).

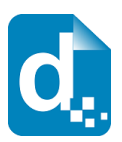

**You can install additional converters at any time by changing the converter pool configuration and starting additional converters. This facility is controlled by your existing Docmosis license.**

#### **3.4.1 Preparing Converters for Use**

<span id="page-20-1"></span>Distributed converters are designed to run continuously and listen on specific ports for a connection from the Docmosis core requesting a conversion. To launch a converter manually, you can run a script as required or you can launch the converters during host computer's start-up sequence.

You will need:

- 1. the docmosis.jar file
- 2. a docmosis.properties file
- 3. a launch script or wrapper suitable to your operating system that will be used to launch the converters (at boot time also).

If you are using SSL/TLS to encrypt the socket communication, you will need to launch the converters with the appropriate security.

#### **3.4.2 Enabling SSL/TLS Communications to Remote Converters**

<span id="page-20-0"></span>To secure the communications to the remote converters, both the core and the converter need to be security enabled. The remote converter can specify this on the command line at startup:

```
usage: java com.docmosis.document.converter.RemoteConverter 
\langle -h \rangleusage: java com.docmosis.document.converter.RemoteConverter 
<port> [ssl=alg]
usage: java com.docmosis.document.converter.RemoteConverter 
<exe> <converterClass> <port> [ssl=alg]
  -h : print this usage
  <no args> : run the converter on port 2100
 port : run the converter on the given port
  port ssl=protocol : run the converter on the given port
and enable SSL with specified protocol
  exe converterClass port : set the executable, converter 
class and port to use
  exe converterClass port ssl=protocol : set the executable, 
converter class and port to use and enable SSL with specified
protocol
```
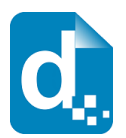

The protocols available are determined by the version of Java you are using.

Please visit the Docmosis.com website to get more information and example files in the Resources section.

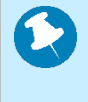

**Developing and initiating system-level features will require the appropriate system access privileges and the detail of implementing them is beyond the scope of this document.**

## <span id="page-21-0"></span>**3.5 Adding Support for Barcodes**

When the Barcode4J [\(http://barcode4j.sourceforge.net/index.html](http://barcode4j.sourceforge.net/index.html)) library is present, Docmosis can generate the following barcode formats:

- Code39 ("code39")
- Code128 ("code128")
- $\bullet$  ITF14 ("itf14")

Docmosis requires only  $barcode4$  ; jar to be added to the class path.

For more information about creating barcodes, please refer to the *Docmosis-Java Template Guide*.

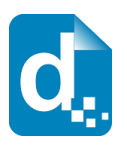

## <span id="page-22-1"></span>**4 Generating Documents**

The main function of Docmosis is to process data provided by an application and merge it with a template to generate formatted documents (also known as "the fun part"). The DocumentProcessor class drives document generation. It contains the render methods that pull the templates and data together to generate the documents.

In general, the steps for the generation of the documents are:

- 1. Initialise Docmosis (this is a one-off action).
- 2. Register any new or updated templates (this is one-off or as required),
- 3. Identify a template in the template store.
- 4. Define the conversion instructions.
- 5. Define the output destination.
- 6. Prepare the data.
- 7. Call the document processor's render method.
- 8. Close down Docmosis (this is a one-off action).

These steps are described in more detail throughout this section.

## <span id="page-22-0"></span>**4.1 Initializing Docmosis**

When your application starts (or is ready to begin using Docmosis) it will need to use the following code to enable Docmosis to start its own processes for document generation.

```
SystemManager.initialise();
```
Initialising performs many tasks, and one key task is to establish connections to the various converters that have been configured. Almost all tasks Docmosis performs are dependent on at least one converter being online.

Once Docmosis is initialised, the typical next step is to register a set of templates (or update the current set of registered templates). Refer to section [4.2](#page-23-2) [Registering Templates](#page-23-2) for the various ways in which templates can be registered.

With a set of pre-optimized templates ready for use, Docmosis can be tasked with getting down to the business of generating documents.

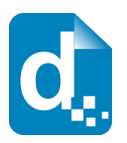

## <span id="page-23-2"></span>**4.2 Registering Templates**

In Docmosis, all templates are registered into a facility called the template store. Templates must be registered in the store before they can be used for a document generation. The location of the template store is typically specified in docmosis.properties.

The template store is a cache of templates that have been pre-analysed and optimized to make the rendering of each document as fast as possible.

### **4.2.1 Help with Template Registration**

<span id="page-23-1"></span>Docmosis has several features to help with template registration:

- 1. Convenience methods
- 2. Auto Registration Monitor
- 3. The DropStoreHelper class
- 4. The StoreHelper class

These provide a very flexible set of tools allowing the developer to work anywhere between managing the template store directly to setting some properties and allowing Docmosis to take care of the rest. The following sections detail each of these options.

See also the online API documentation at [http://www.docmosis.com.](http://www.docmosis.com/)

**Template Registration is not currently thread safe when updating a template. Two processes should not attempt to register the same template at the same time. If a template is being used (for rendering documents) when an update to that template is attempted, the update will fail and you will need to try again.**

### **4.2.2 Using Convenience Methods**

<span id="page-23-0"></span>Convenience methods in the DocumentProcessor class will automatically register a template as required (i.e. if it is new or modified). There is a small cost in examining the template to see if it is new or modified, however, unless your system must be geared for optimal performance, this overhead is small.

The following methods will automatically register the given template as required, before rendering the document:

```
public static void renderDoc(File template, File outputFile, 
DataProvider dp)
```

```
public static void renderDoc(File template, OutputStream 
outputStream, ConversionFormat format, DataProvider dp)
```
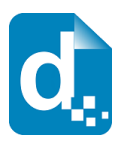

## **4.2.3 Registering Templates Automatically**

<span id="page-24-1"></span>There are two properties that may be configured to enable Docmosis to monitor a set of directories or JAR archives for templates automatically. This means that templates can be registered and updated without having to write any code. The properties are:

```
docmosis.template.monitor.sourcepath
docmosis.template.monitor.period
```
The sourcepath property is a semi-colon (;) delimited list of directories or Jar archives to watch for changes. This property should be used to point to directories and archives containing only templates since all files are scanned and evaluated for suitability as templates. This will waste resources if other files are present.

The period property is used to control the frequency of checking for template changes. The following settings apply:

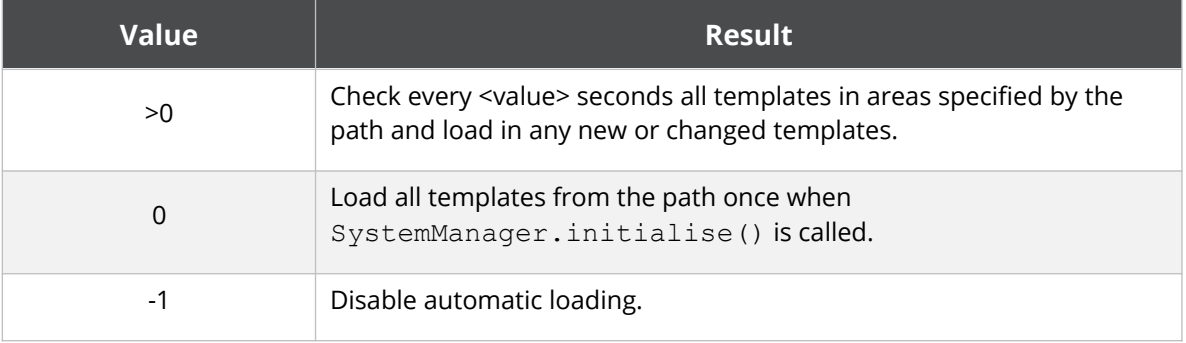

## **4.2.4 Using the DropStoreHelper Class**

<span id="page-24-0"></span>The DropStoreHelper class provides methods to register whole directories or Jar archives of templates recursively.

When registering templates the DropStoreHelper infers:

- the context from the directory names in the file-system path of the source templates,;
- the template name from the filename.

The DropStoreHelper processing of directories and archives works as follows:

- traverses the directory structure below the specified location;
- recognizes all documents that are potential Docmosis templates;
- creates contexts in the template store that reflect the directory structure of the source templates;
- registers new templates;
- re-registers updated templates.

The following code shows how simple the DropStoreHelper class is to use:

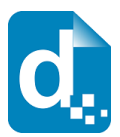

```
DropStoreHelper helper = new 
DropStoreHelper(TemplateStoreFactory.getStore());
File dir = new File("/dm-templates/deploy");
helper.process(dir);
```
## **4.2.5 Using the StoreHelper Class**

<span id="page-25-1"></span>The StoreHelper class is the "lowest level" class for registering templates into the store. It provides specific methods to load a template into the store and name the template within the store as desired.

The following example uses the StoreHelper class to perform the registration of a template (Referral.odt) into the template store under a context called medical and with the name Referral.

```
TemplateStore store = TemplateStoreFactory.getStore();
TemplateContext context = new TemplateContext("medical");
TemplateIdentifier templateId = new 
TemplateIdentifier("Referral", context);
StoreHelper.storeTemplate(templateId, new 
File("Referral.odt"), true, store);
```
## <span id="page-25-0"></span>**4.3 Referencing Templates**

When rendering a document, Docmosis needs to reference the appropriate template for the process. To refer to a registered template you specify it by using a TemplateIdentifier instance. The following snippet shows how you might reference a template called "Referral":

```
TemplateIdentifier templateId = new 
TemplateIdentifier("Referral");
```
If you have a large number of templates, or you simply have them organized into hierarchies, then you will need to specify the context of the template. The following example references the "Referral" template in the "medical/client" context:

```
TemplateIdentifier templateId = new TemplateIdentifier("Referral",
("medical/client");
```
If you use the DropStoreHelper class or the Auto Registration process to load directories of templates into the template store, then it is likely you already have templates in various contexts matching the directory structure of the original templates.

To find out what templates are registered in the store, the following code can be used:

```
TemplateContext rootContext = new TemplateContext(".");
```
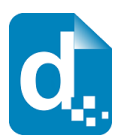

```
TemplateDetails[] templates = 
TemplateStoreFactory.getStore().findByContext(
    rootContext, true);
for(int i=0; i<templates.length; i++) {
   System.out.println(i + "context=" + 
templates[i].getContext().getPath() 
     + " name=" + templates[i].getName());
}
```
It will produce a list of the registered templates, including the context and the name. This shows precisely how any of the templates in the template store can be referenced; by creating a TemplateIdentifier with the given name and context.

The TemplateDetails class is a subclass of TemplateIdentifier and simply provides more information about the template (such as size, modification date etc) than the pure location.

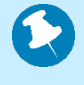

**Another way to find the context of your templates, look into the configured template store (by default a directory called "templatestore" in the location your application runs) to see what the structure is.**

## <span id="page-26-0"></span>**4.4 Defining the Conversion Instructions**

Conversion instructions provide specific directions for the document generation process. In the following example, the conversion instructions set the document to be output in three formats. Note that multiple formats imply the output file will be a compressed 'zip' package.

```
SimpleConversionInstruction instruction = new 
SimpleConversionInstruction();
instruction.setConverterGroupName("batch1")
instruction.setConversionFormats(new ConversionFormat[] {
  ConversionFormat.FORMAT_ODF, 
   ConversionFormat.FORMAT_WORD,
  ConversionFormat.FORMAT PDF, });
instruction.setOutputFileName("exampleDocument");
```
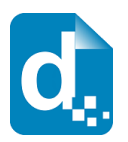

## <span id="page-27-2"></span>**4.5 Defining the Output Destination**

Docmosis allows documents to be rendered to any destination. The DocumentProcessor class renders documents to OutputStreams or to Files. You can send a document to anywhere you like as long as you can create an OutputStream to reach it. This includes anything from local and remote files to Databases to Web Based document repositories or email sub-systems.

## <span id="page-27-1"></span>**4.6 Preparing the Data**

All data is provided to the render process via the DataProvider interface. The data is rendered into the desired format by merging the data in the data provider with the elements in the template.

Docmosis provides several DataProvider implementations covering different sources of data. There is only one class which the developer will typically need to use to collect the data together for a document: the DataProviderBuilder class.

The DataProviderBuilder class provides many methods for collecting data from Strings, Files, Databases and Java Objects. Data can be comprised of any combination of sources required. The following example collects some data together from a few difference sources including a database query and a Java object:

```
DataProviderBuilder dpb = new DataProviderBuilder();
dpb.add("documentSource", "Repository Alpha");
dpb.add(imageFile, "diagnosticChart");
dpb.addSQL(resultSet, "results");
dpb.addJavaObject(new MedicalRecordData(123244L), 
"medicalData");
```
With this data collected, you can then use it in a call to a render method. For example:

```
DocumentProcessor.renderDoc("medicalTemplate.doc", 
"medicalDoc.pdf",
```

```
 dpb.getDataProvider());
```
## **4.6.1 Adding Simple Textual Data**

<span id="page-27-0"></span>To add simple textual data, use the DataProviderBuilder.add() methods. There are several methods to add key-value pairs that can be used by templates. The following examples show some of these methods in use.

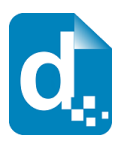

```
DataProviderBuilder dpb = new DataProviderBuilder();
// add the name of the project
dpb.add("projectName", "Deisel Institute");
// add some contact information
dpb.addAll(new String[][]{
     {"contact1", "Jerry Squire"},
     {"contact2", "Amy Dice"}});
// add profile data
dpb.addFile(new File("companyProfile.txt"), '|');
```
See the Docmosis API for more methods of the DataProviderBuilder class.

#### **4.6.2 Adding Textual Data with HTML-like Mark-up**

<span id="page-28-0"></span>Docmosis can optionally interpret textual data, looking for bold, italic or underline indicators within the text itself.

Text is added same way as above, using the DataProviderBuilder.add() methods. For example:

```
DataProviderBuilder dpb = new DataProviderBuilder();
```

```
dpb.add("myMarkup", "This will be <br/>b>bold</b> and this will
be \langle u \rangleunderlined\langle u \rangle");
```
The text:

```
"This will be <b>bold</b> and this will be <u>underlined</u>"
```
Will be displayed in the document as:

This will be bold and this will be underlined.

The following table lists the supported mark-up.

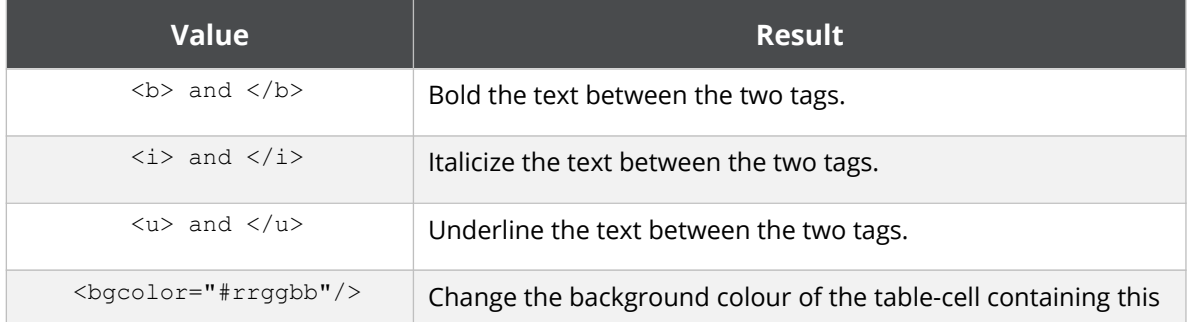

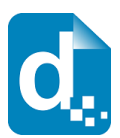

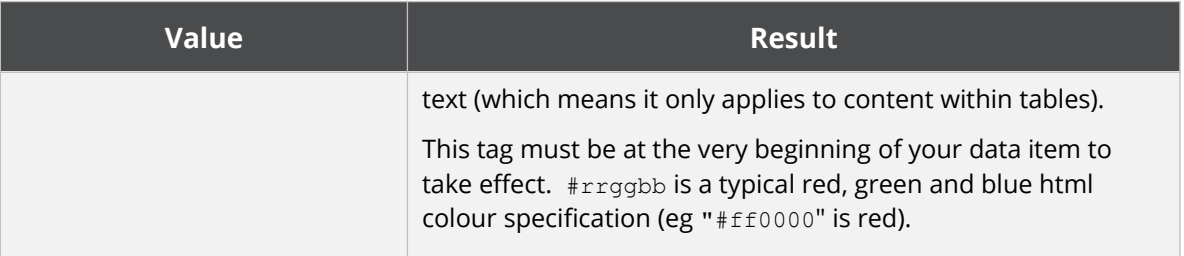

By default, the html processing feature is disabled to allow text with any content to be written into the document verbatim. It can be turned on by changing the default setting in your docmosis.properties file to:

```
docmosis.populator.field.markup.process=true
```
It can also be changed on a per-document basis by using the DocumentProcessor.render(RenderRequest) method, since the RenderRequest allows the setting to be overridden:

```
RenderRequest rr = new RenderRequest();
rr.setProcessStylesInText(Boolean.TRUE);
```
See the Docmosis API for more methods of the RenderRequest class.

### **4.6.3 Adding Structured Data Using Strings**

<span id="page-29-0"></span>The DataProviderBuilder class allows data to be added using simple strings and an indexing notation that can build hierarchies of data.

The following example code uses the DataProviderBuilder to create a set of members. Each member has a name, addr, and DOB value. Such structures can be used to populate repeating sections of templates. The dot notation and indexing should be fairly intuitive, given this example.

```
private static DataProvider buildDataProvider()
       {
       DataProviderBuilder dpb = new DataProviderBuilder();
       dpb.addAll(new String[][] {
           {"projectName", "Project X"},
           {"member.0.name", " Freddy James"},
           {"member.0.addr", "10 Laburnum Crescent, Loganville, NT 
6743"},
           {"member.0.DOB", " 10 July 1980"},
           {"member.1.name", " Paul Stuo"},
```
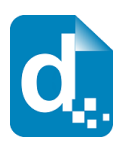

```
 {"member.1.addr", " 3 The Lane, Shayle, NSW 2334"},
            {"member.1.DOB", " 10 Jan 1956"},
            {"member.2.name", " Sam Wells"},
            {"member.2.addr", ""},
            {"member.2.DOB", " 1 Apr 2000"},
            {"member.3.name", " Andrew Stevens"},
            {"member.3.addr", " 6/12, Mewson Towers, Murray Street, 
Perth, WA 6000"},
                 });
                 return dpb.getDataProvider();
       \overline{\mathfrak{z}}
```
There is no limitation to the depth of structures you can create using this form of data.

### **4.6.4 Adding XML Data**

<span id="page-30-1"></span>Data that is in XML format provides a hierarchical structure that makes it highly suitable for matching to Docmosis templates. There are several methods in the DataProviderBuilder class to utilise XML data whether it is in a file, a document or an input stream.

The XML root node forms the root of the data structure being added by default though this may be overridden, and the XML attributes are included in the data.

Several DataProviderBuilder methods also allow you to pass an XMLNodeFilter instance. The filter will be used to allow you application to dynamically filter out parts of the XML that are not intended for the document being rendered. For example, the following code snippet only includes nodes from the XML document with the name "person":

### **4.6.5 Adding JSON Data**

<span id="page-30-0"></span>JSON format provides an ordered, hierarchical structure much like XML, but with lower overhead. Docmosis supports direct use of JSON format data, allowing JSON data to be aggregated with any other data in the DataProviderBuilder.

A simple example adding some person details in JSON format might look like this:

```
DataProviderBuilder dpb = new DataProviderBuilder();
String data="{\"name\":\"Damien\", \"address\":\"1 Test 
Street\"}";
dpb.addJSONString(data);
```
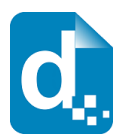

See the javadoc for the addJSON\* methods of the DataProviderBuilder in the Docmosis API for more details.

#### **4.6.6 Adding Image Data**

<span id="page-31-1"></span>Images can be added to the data using the one of several DataProviderBuilder methods.

Firstly, a stream of image data can be added directly as shown in the following snippet which retrieves an image using a (fictitious)  $getCharImage()$  method and adds it with the name chart1:

```
DataProviderBuilder dpb = new DataProviderBuilder();
InputStream chartStream = getChartImage();
dpb.addImage("chart1", chartStream);
```
If images are contained in files the simplest method to reference them is:

```
DataProviderBuilder dpb = new DataProviderBuilder();
dpb.addImage("chart1", new File("chart.png"));
```
The DataProviderBuilder class also allows image files to referenced using add (String, String). This provides another convenience method. The following example will add the file chart1.  $ipq$  to the data under the name chart1:

```
DataProviderBuilder dpb = new DataProviderBuilder();
dpb.add("chart1", "[image:chart1.jpg]");
```
This same mechanism works for all key-value methods in Docmosis, including adding from files of key-value pairs. The special prefix for the value "[image:" is deemed to mean an image in a file.

If your image data is contained inside Databases or Java objects, then read on to the following sections to see how to add these types of data sources. Also see section [5](#page-39-2) [Matching Data to Templates](#page-39-2), which discusses how image data is retrieved for population.

See the Docmosis API for more methods of the DataProviderBuilder class.

### **4.6.7 Adding Java Objects**

<span id="page-31-0"></span>When you add Java objects to a DataProviderBuilder, Docmosis will extract data from the Java object by calling public methods on the objects during population. The fields in the template itself will drive Docmosis to extract the required information.

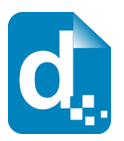

The following example code adds a Java object called personDetailsObject to the data available for the template (using the term "personDetails"):

```
DataProviderBuilder dpb = new DataProviderBuilder();
dpb.addJavaObject(personDetailsObject, "personDetails");
```
In the case above, the template will use the name "personDetails" to access data contained in the personDetailsObject Java Object.

Docmosis can work with Collections, arrays and custom Java objects in any combinations. When rendering a document, Docmosis will step into Java objects as directed by the template fields, so long as the step can be achieved via a public method.

Docmosis does its best to be flexible when retrieving data from Java objects, making the necessary conversions as appropriate. For example, if a field  $(\langle \langle \text{real} \rangle \rangle)$  is used to display the value from the getReal() method, and that method returns a boolean, Docmosis will display the String value of the boolean value. When Docmosis retrieves image data from Java objects it only looks for methods returning an InputStream, since it is not logical to attempt any conversions in this case.

During population, the names of template fields will automatically be transcribed into calls into the Java objects. For example, if the template contained a field:

<<firstname>>

then Docmosis will attempt to find a method to provide the first name in the given personDetailsObject by calling getFirstname(). More information about how the template extracts data from the various data sources is described in Section [5](#page-39-2) [Matching](#page-39-2)  [Data to Templates](#page-39-2).

## **4.6.8 Adding Database Queries**

<span id="page-32-0"></span>The DataProviderBuilder class also allows database result sets to be added to the data to be merged into a template. Docmosis will load all data from a given ResultSet into memory, making it available to the document rendering process.

There are two methods for adding ResultSets to the DataProviderBuilder. The first takes a ResultSet and a String name. All data in the ResultSet will be made available using the column names from the result set under the context of the given name. For example:

```
ResultSet rs = statement.executeQuery("select name, address
from people");
DataProviderBuilder dpb = new DataProviderBuilder();
dpb.addSQL(rs, "records");
```
This will create a repeating set of "records" entries, each containing a name and address from the query results. It is equivalent to:

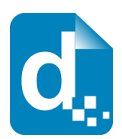

```
records.0.name
records.0.address
records.1.name
records.1.address
records.2.name
records.2.address
…
```
If the template has a repeating section (etc list, table rows) using "records" as the identifier, then each repetition will have access to a name and address accordingly.

The second method for adding ResultSets to DataProviderBuilders is significantly more sophisticated. It provides the means to transform the given ResultSet, which is a two-dimensional grid of data, into a hierarchy of information. For example:

```
ResultSet rs = statement.executeQuery(
   "select h.id as hotelid, h.name hotel, f.id floorid, f.name
floor, " +
   "f.capacity, f.roomcount " + 
   "from hotel h, floor f " +
   "where f.hotelid = h.id");
DataProviderBuilder dpb = new DataProviderBuilder();
Discriminator hotelDiscriminator = new 
Discriminator("hotelid");
DataProviderSQLGrouping hotelGroups = new 
DataProviderSQLGrouping("hotels", 
  hotelDiscriminator, new String[]{"hotel"});
Discriminator floorDiscriminator = new 
Discriminator("floorid");
DataProviderSQLGrouping floorGroups = new 
DataProviderSQLGrouping("floors", 
  floorDiscriminator, new String[]{"floor, roomcount"});
dpb.addSQL(rs, new DataProviderGrouping[]{hotelGroups, 
floorGroups});
```
The code above uses Discriminators and DataProviderSQLGroupings to group the data returned by the query into hotels, and within each hotel data is grouped into floors. The data resulting data is equivalent to:

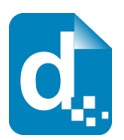

```
hotels.0.hotelid
hotels.0.hotel
hotels.0.floors.0.floorid
hotels.0.floors.0.floor
hotels.0.floors.0.roomcount
hotels.0.floors.1.floorid
hotels.0.floors.1.floor
hotels.0.floors.1.roomcount
…
hotels.1.hotelid
hotels.1.hotel
hotels.1.floors.0.floorid
hotels.1.floors.0.floor
hotels.1.floors.0.roomcount
hotels.1.floors.1.floorid
hotels.1.floors.1.floor
hotels.1.floors.1.roomcount
```
The discriminators are used to determine the difference between data elements. In the case of the hotels, the hotel id is used to separate hotels. The hotel name would often be applicable also, but the use of an id would allow two hotels that have the same name to be grouped and thus reported separately.

The groupings combine a discriminator and an array of columns to construct the group. For each discriminator value, a separate copy of the group will be created, and the group will also contain values for the other mentioned columns.

Note that these transformations are reasonably complex, and it may take a bit of practice to become proficient.

…

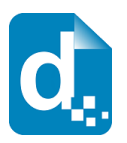

## <span id="page-35-3"></span>**4.7 Generating the Document**

Generating the document means merging the data in the DataProvider with the template elements to generate the output documents. The document is rendered according to the instructions in the conversion instructions.

When you have prepared all of the objects for the document generation, the document production is invoked by calling one of the render methods of the DocumentProcessor class.

One example is:

```
DocumentProcessor.renderDoc(templateId, dp, instruction, 
streamTo);
```
There are a few variations of the render method. For more information, refer to the online API documentation at http://www.docmosis.com.

## <span id="page-35-2"></span>**4.8 Closing Down Docmosis**

When an application is shutting down or no longer needs Docmosis, it should close down Docmosis with the following call:

SystemManager.release()

This should not be done after each render – the performance impact would be bad. Docmosis is only meant be shutdown when document generation is no longer required.

## <span id="page-35-1"></span>**4.9 Error Handling**

Docmosis offers two ways to deal with errors encountered during processing:

- 1. "development mode" acknowledge errors but complete the operation if possible
- 2. "production mode" treat errors as fatal and throw an exception

These two "modes" of operation apply separately at the template analysis/registration stage and the document production/render stage.

## **4.9.1 Controlling Error Handling**

<span id="page-35-0"></span>Default behaviour for error handling can be specified using the values below:

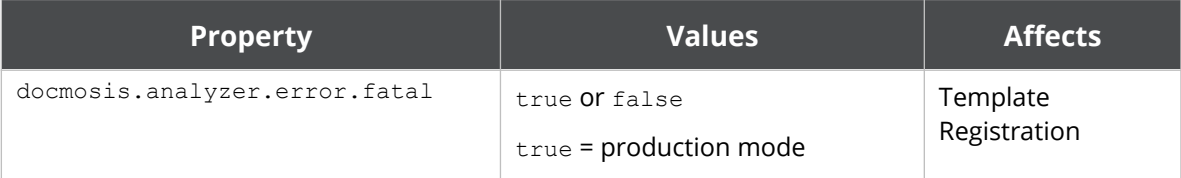

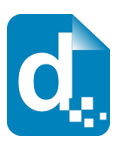

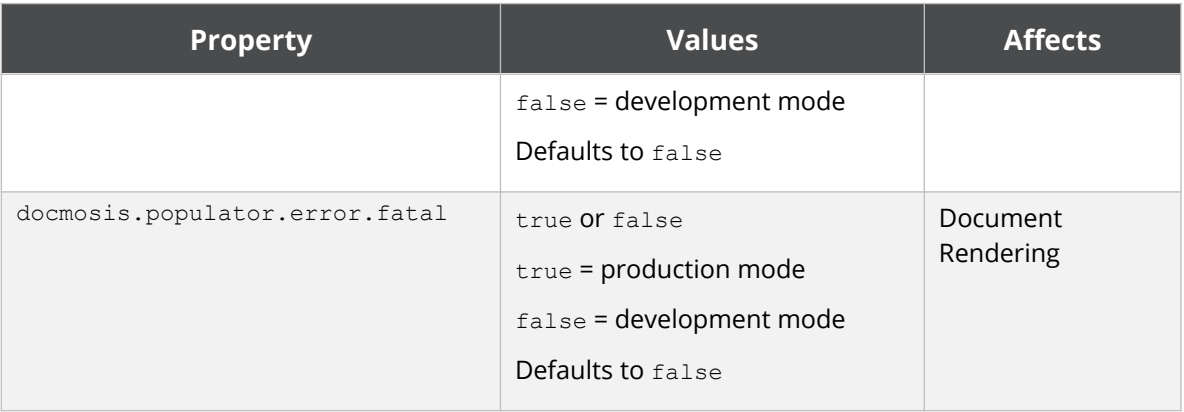

Error handling can also be overridden in a 'per-operation' fashion. To control the setting for the template registration process, you need to use a TemplateStore that considers errors fatal. For example, when using the DropStoreHelper to register templates:

```
TemplateStore store = TemplateStoreFactory.getStore(true); //
set errors fatal
DropStoreHelper dsh = new DropStoreHelper(store);
... //process templates using this helper
```
To override the error handling behaviour of document rendering, use a RenderRequest instance with the DocumentProcessor:

```
RenderRequest rr = new RenderRequest();
rr.setPopulationErrorsFatal(true); // override rendering to 
treat errors as fatal
...// set other request properties
DocumentProcessor.renderDoc(rr);
```
#### **4.9.2 Recommended Configurations**

<span id="page-36-0"></span>The following table describes the recommended configurations for each type of execution environment:

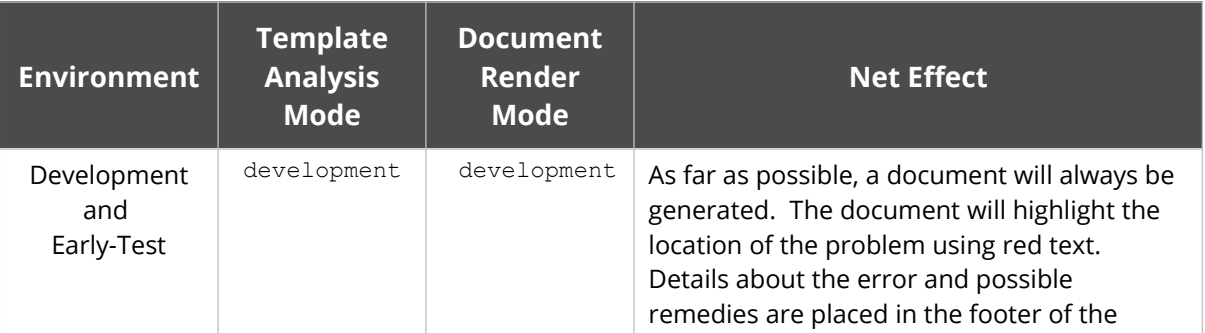

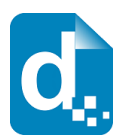

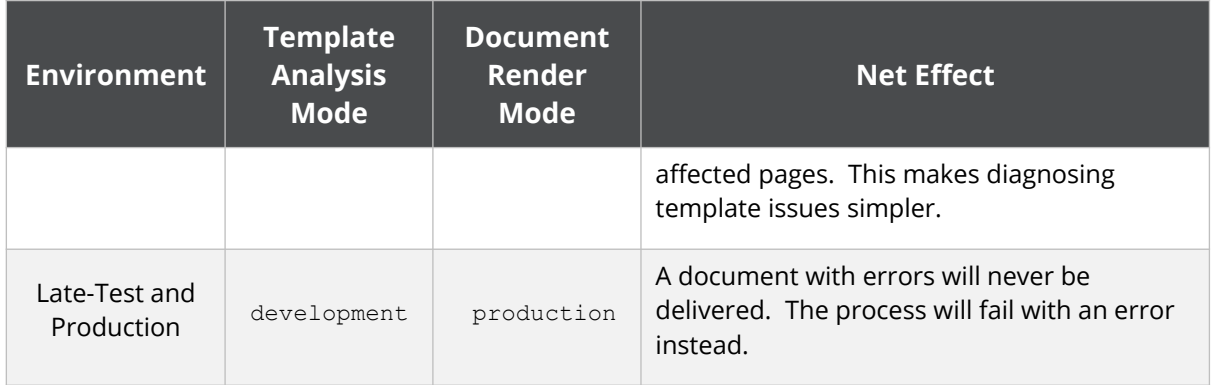

Docmosis is configured to be in "development" mode by default for all operations to make it easy to get started. See section [7.4](#page-66-0) [Properties for Production](#page-66-0) for more information.

## <span id="page-37-2"></span>**4.10 Other Features**

Docmosis supports various other features for document generation. These can be controlled by settings on the ConversionInstruction and the RenderRequest instances passed to the DocumentProcessor.render() methods.

The Docmosis Java API is a good source of detail for each of these classes.

#### **4.10.1 Setting Password Protection**

<span id="page-37-1"></span>Password protection for opening documents can be individually specified for Word and PDF documents. The following example sets passwords for both formats:

```
ConversionInstruction ci = new ConversionInstruction();
```
ci.setPdfPasswordProtect("mySuper101Pw");

ci.setWordPasswordProtect("mySuper101Pw");

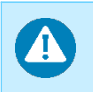

**If the password is lost or forgotten you may not be able to read your documents.**

### **4.10.2 Using Watermarking**

<span id="page-37-0"></span>Watermarking allows text to be placed broadly across the page, separate from the document content. This is ideal for marking documents as draft, for example. To watermark in PDF documents, use the setPdfWatermark (String) method of ConversionInstruction.

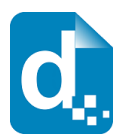

If you are producing non-PDF format documents and you want to generate a watermark, this needs to be controlled in your template. The best general approach is to place an image in the template that is anchored to conditional text in the header or footer using the Microsoft Word or LibreOffice image anchor.

### **4.10.3 Setting PDF Title and Initial View**

<span id="page-38-2"></span>There are many other PDF controls that can be specified using the conversionInstruction class. The following example sets the title for the PDF (displayed in the PDF window bar usually) and some initial view settings.

ConversionInstruction ci = new ConversionInstruction();

ci.setDisplayTitle(true);

ci.setPdfOpenInFullScreen(true);

ci.setPdfHideViewerToolbar(true);

The actual title text comes from the document title property of your template.

#### **4.10.4 Enabling PDF Archive Mode PDF/A-1a**

<span id="page-38-1"></span>Archive Mode is intended for creating PDFs that are PDF/A-1a compliant for the purposes of long-term storage. The PDF is self-contained meaning fonts, images and all other content must be standalone in the document.

Note that this mode is (by design) incompatible with some PDF features such as hyperlinks to external sources.

Archive mode can be enabled by specifying setPdfArchiveMode (boolean) method of ConversionInstruction.

#### **4.10.5 Setting PDF Accessibility / Low Vision Mode**

<span id="page-38-0"></span>"Tagged" Mode is intended for creating PDFs with extra information embedded for accessibility tools such as document-readers to be able to read the more from the document. One particular example is reading the ALT-Text behind an image, allowing the reader tool to describe the image to the user.

This is enabled by specifying setPdfTagged(boolean) method of ConversionInstruction.

**By default, this setting is not enabled, but enabling it adds the extra information to the PDF.**

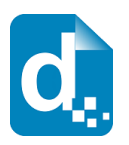

## <span id="page-39-2"></span>**5 Matching Data to Templates**

The provision of data into the template is the most interesting and challenging feature of Docmosis. Data may come from a variety of sources and be combined to populate a template. Both the template and the data can evolve to contain quite complex structures. The key to success is in ensuring the structures match.

This chapter provides information about connecting the data from your application to the templates using Docmosis. Section [5.1](#page-39-1) discusses how data is structured, and section [5.2](#page-41-1) discusses how elements of the templates relate to the data structures.

## <span id="page-39-1"></span>**5.1 The Sources of Data**

The sources of data that Docmosis can use range from simple key-value pairs of Strings through to complex data structures embodied in Java objects. Since templates are often structured (containing nested or repeating content), the data must have a matching structure so that Docmosis can marry the two.

All sources of data can provide Docmosis with a structure. The following sections describe how the data can be (or is) structured.

### **5.1.1 String Data**

<span id="page-39-0"></span>Structure is indicated by using the period (.) character in the keys for String data. The DataProviderBuilder class detects the period character in keys and automatically structures the data.

For example this code:

```
DataProviderBuilder dpb = new DataProviderBuilder();
dpb.add("person.name", "Frederick");
dpb.add("person.age", "20");
```
automatically creates a data structure of a person containing attributes name and age. The DataProviderBuilder splits Strings around the period character creating containers of sub-data as required.

Going a step further, this type of data can be indexed which gives order to containers of data. This example code creates two person containers each containing a name and age and ordered according to the indexes 0 and 1. The template may reference a specific person in this ordered list or loop over each person:

```
DataProviderBuilder dpb = new DataProviderBuilder();
```
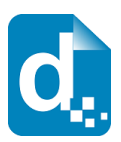

```
dpb.add("person.0.name", "Julie");
dpb.add("person.0.age", "25");
dpb.add("person.1.name", "Frederick");
dpb.add("person.1.age", "20");
```
This type of String information can be constructed to any depth and can be sourced from Java code or delimited files.

## **5.1.2 Java Objects as Data**

<span id="page-40-1"></span>Java Objects are already hierarchically structured. A Person class may contain information in an Address class, which may in turn contain different aspects of an address as Strings or other classes. When a Java object is added using the DataProviderBuilder, all publicly visible parts of that object are available to the template, courtesy of Java's excellent Reflection facilities.

Docmosis translates the names of fields into method calls on the Java objects and makes some special allowances for arrays and Collections.

The DataProviderBuilder method addJavaObject(Object object, String name) is the easiest way to add Java objects to work with. This will make the Java object, and all the data contained (or referenced) by it available to the template, under the given name.

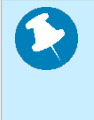

**Add Java Objects using the addJavaObject(Object, String) method rather than the addJavaObject(Object) method. It is much safer to give the Java object a name via which it can be referenced in the template, otherwise a Java object can mask (or hide) other data.**

**To help with debugging issues when looking up data in Java object hierarchies, turn the logging level of your logging software (Log4J or Java logging) to DEBUG/FINEST. This will log out detailed information about what methods Docmosis is attempting to call on what Java classes. This can make it clear when the template and Java data don't align.**

## **5.1.3 SQL Query Data**

<span id="page-40-0"></span>The DataProviderBuilder class allows SQL Queries to be treated as simple 2-D grids of data, or to be transformed into a data-hierarchy to match a template. Query data has a structure already (a grid of rows and columns) but can be transformed into a hierarchy to match the template precisely.

Docmosis uses the meta-data (such as column names) as keys into the data, whereas String data has explicitly defined keys and Java Objects have method signatures.

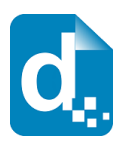

## <span id="page-41-1"></span>**5.2 Populating Data**

The function of merging data into the document is driven entirely by the template. Docmosis works through the template using the fields as guidance to determine which data to fetch and use for either inserting into the document or making decisions (such as exclusions or repetition). If the data provider has data that is not required by the template, then it is simply not used. For example, a fully populated Person object could be used in the rendering of a document from a template that only requires the name of the person. In this case, Docmosis would only fetch the data for the name of the person.

The following sections describe the fields in a template, and how Docmosis identifies the data to retrieve from the data provider.

## **5.2.1 Using Simple Lookup Fields**

<span id="page-41-0"></span>When Docmosis encounters a simple lookup field, it uses the name of the field and makes a call to the data provider to provide a value. For example, the field:

<<firstname>>

Will result in lookups for data in the following ways:

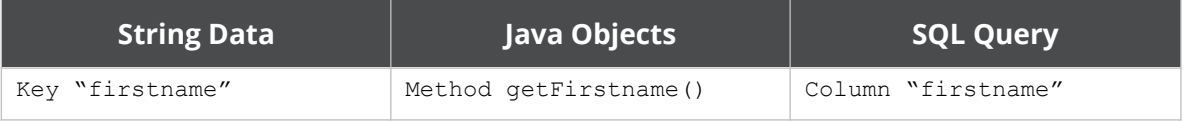

This is fairly intuitive behaviour, even for the Java method invocation which simply prepends get and makes the first letter upper-case.

There is some extended notation available only for fields that are to fetch data from Java objects. Firstly, instead of using the field name to find a matching getName () type of method, the field may contain brackets "()" characters at the end of the name to indicate the name should be taken literally. Further, the literal method can be passed String parameters directly from the template. These behaviours are best shown with a few examples:

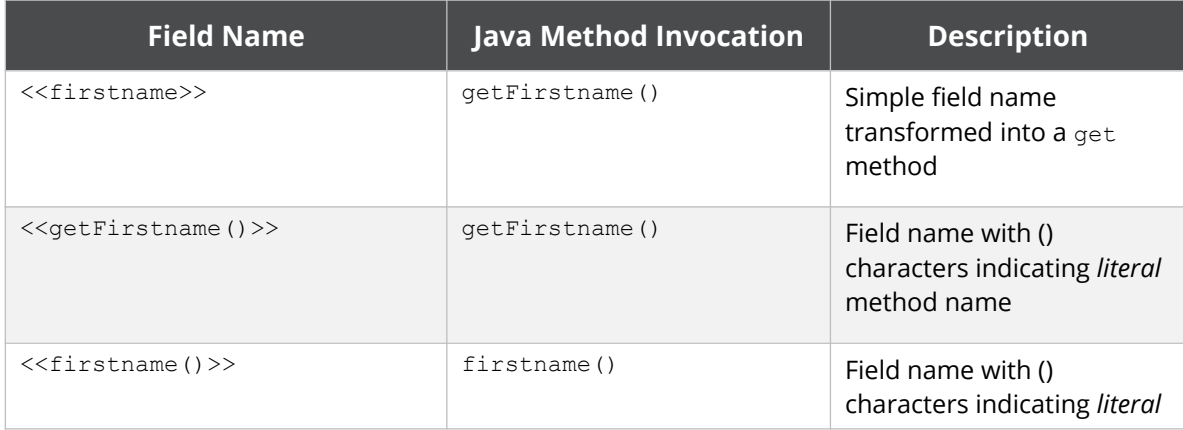

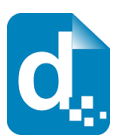

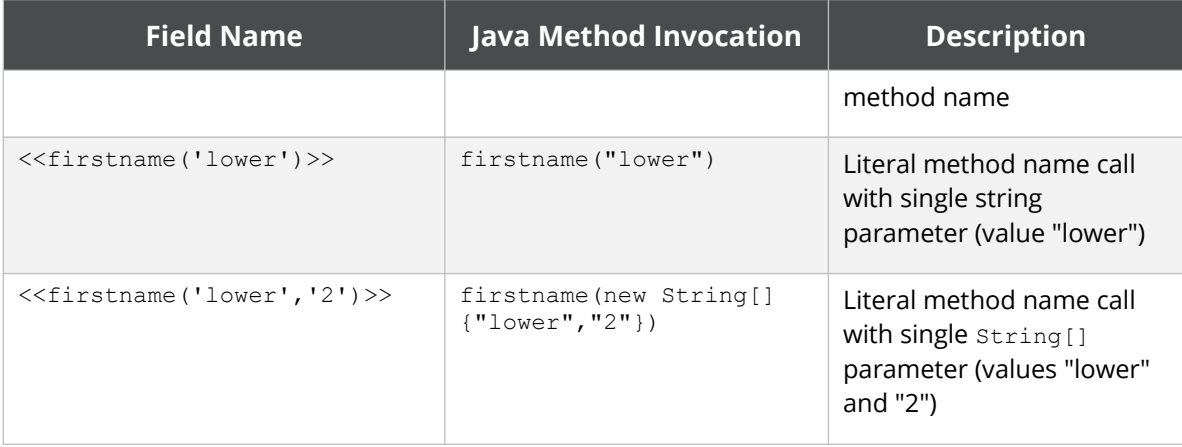

**Docmosis maps the name of the field to a Java method or to an SQL column if that is the underlying data. If the data retrieved from the method or column is not a String type, it is displayed as text on a best effort basis by default. The use of Field Renderers allows the transformation of any data type (booleans, dates integers etc) into textual information to be controlled and Docmosis applies some built-in renderers for dates and booleans. See section [6.1](#page-52-0) [Using Field Renderers](#page-52-0) for details.**

**SQL Query data is always given a container (or context) since it is expected to be repeating rows of data. This means simply referencing a column name in a field will not work; your field will either need to make a nested lookup (see below) or be inside a repeating section (which is described further down).**

### **5.2.2 Using Nested Lookup Fields**

<span id="page-42-0"></span>Nested lookups are performed by fields with names containing a period (.) character. The term "nested" refers to the way Docmosis will "delve" into data containers. For example, the field:

<<person.firstname>>

will result in lookups for data in the following sequences:

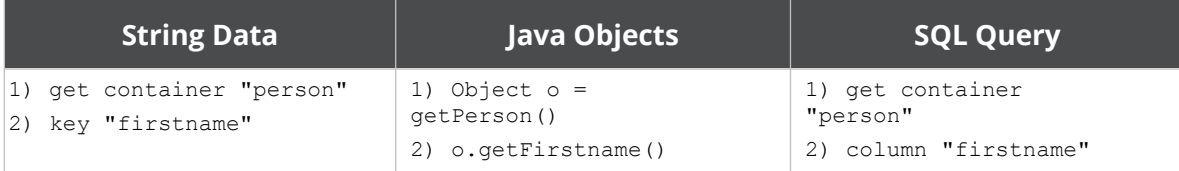

This means that the "person" container is obtained first, and then from that the "firstname" is obtained.

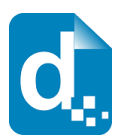

The same extended notation as described in section [5.2.1](#page-41-0) for Java data applies to nested lookups as to simple lookups. The following are examples:

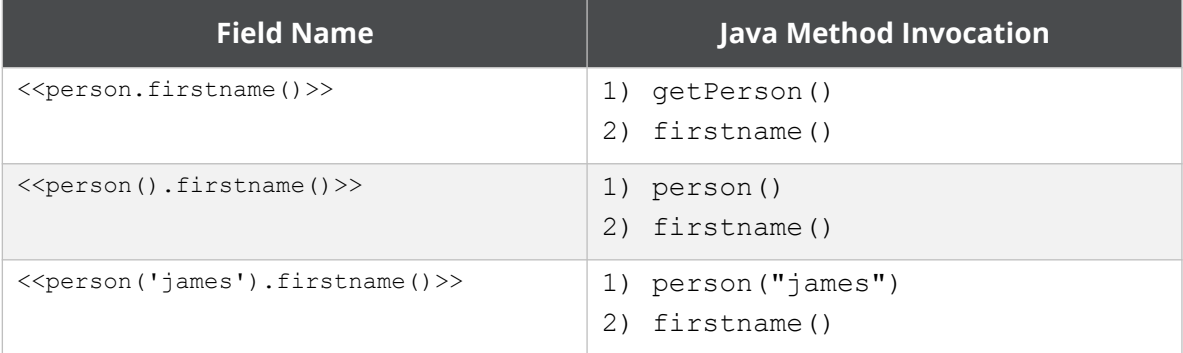

As the examples show, literal, non-literal and parameterized forms of fields can be mixed as desired within the field name.

#### **5.2.3 Indexed Lookup**

<span id="page-43-0"></span>Fields may make explicit indexed lookups on data. This means that from a collection or list of items, a template can retrieve a particular item. In combination with nested lookups, this produces an effective, direct-data-referencing mechanism.

Using square brackets, fields can reference particular containers of data. If our data contained a collection of people, then the following field:

```
<<people[0].firstname>>
```
Would reference the firstname of the first person (at index zero). To get the fourth person's first name (index 3) the following field could be used:

```
<<people[3].firstname>>
```
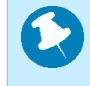

**Docmosis provides other ways to index data; [F] for first, [L3] for last 3 etc. Refer to the** *Docmosis-Java Template Guide* **for further details.**

**To loop over collections of data rather than reference explicit numbered items, a repeating section is used. Refer to section [5.2.5](#page-44-0) [Using Repeating Sections and](#page-44-0)  [Repeating Table Rows](#page-44-0) below.**

**Docmosis allows you to reference items that are out of bounds. If you refer to an item that is out of bounds, a blank is returned. If using Java objects as data, some control over this "forgiving" behaviour can be configured; refer to section [6.2.2.2](#page-58-2) [Setting Unforgiving Mode](#page-58-2)**.

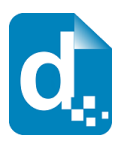

## **5.2.4 Using Image Data**

<span id="page-44-1"></span>Image data is retrieved from the data sources using the same techniques as for textual data. The difference is that when retrieving the data, Docmosis is looking for a binary stream of data rather than text.

Image data can be added using the techniques described in section **[4.6.4](#page-30-1)** [Adding XML](#page-30-1)  [Data,](#page-30-1) and is referenced in the template by attributes of an image placeholder. This is discussed in detail in the *Docmosis-Java Template Guide*.

Once the name of the image is known, Docmosis uses the same techniques to look up the name in the provided data. For lava Reflection, the underlying getter method must return a type of InputStream, otherwise Docmosis will assume it's not for image data.

For example, if we had a placeholder image labelled bm chart1 in the template, then the Java object providing the image would need a method with the following signature to populate the image:

public InputStream getChart1()

Docmosis uses the prefix "bm " to identify a book mark that is relevant to Docmosis. If you bookmark an image but forget the prefix, Docmosis will ignore it.

### **5.2.5 Using Repeating Sections and Repeating Table Rows**

<span id="page-44-0"></span>Repeating sections of templates are identified by fields starting with the  $rs$  prefix (e.g. rs people). Repeating table rows are are equivalent method, but use the  $rr\_prefix$ (e.g. rr\_people), and work specifically with a specified set of table rows.

The way these fields link to the underlying data follows the same rules as has been discussed so far (nesting and indexing), but what is different is they also expect some part of the name to be a container of repeating data.

In the case of  $rs$  people (and  $rr$  people), Docmosis will retrieve a container of data from the data provider under the name "people" and attempt to repeat the template content for each "person". Importantly, everything in between the rs\_people and es people tags is automatically referenced in the context of the current "person".

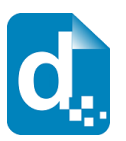

#### Consider the following template snippet:

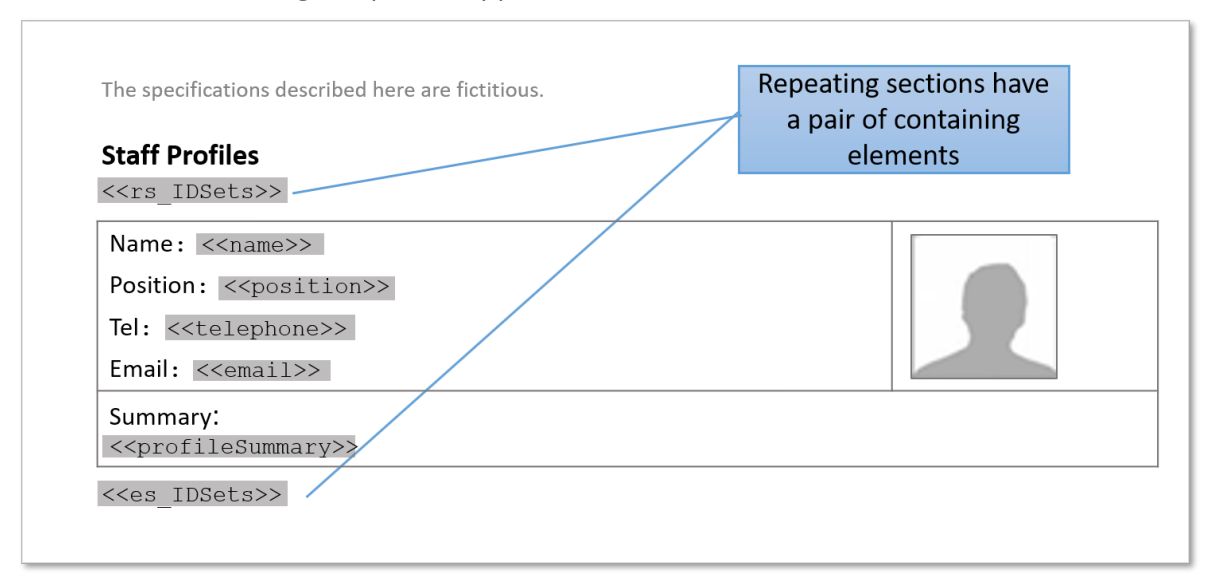

The content between the tags rs\_IDSets and es\_IDSets will be repeated. Docmosis will look up IDSets from the data and repeat as far as possible. If there is no container of data then this section of the template will not appear in the final document. Then, for each item in the retrieved container of data, each of the following data lookups will occur: name, position, telephone, email, profileSummary.

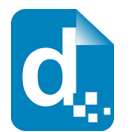

The sequence of data lookups that would occur when populating this part of the template would look as follows:

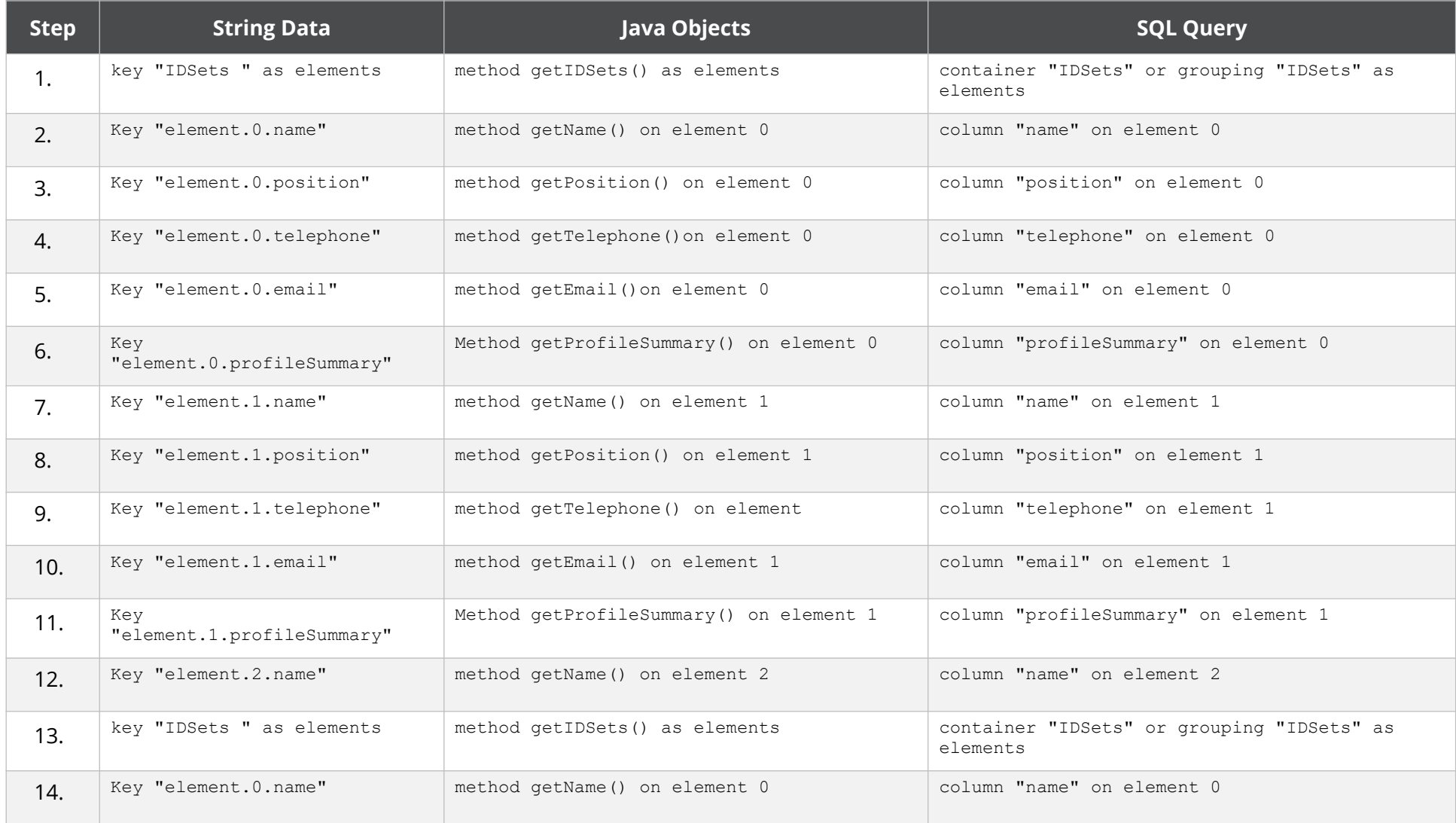

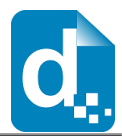

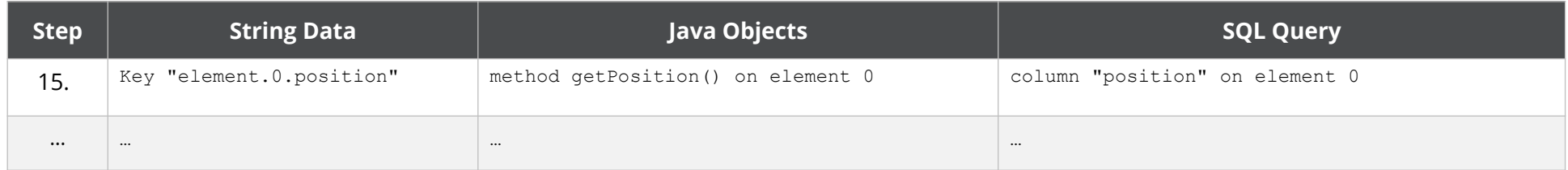

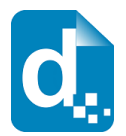

Repeating sections may be nested to an arbitrary depth (that is, one inside the other) and they may also be nested inside conditional sections or table cells.

Repeating sections may be named using nested terms but will only repeat over one term of a nested name. If a nested name is used and no ranges are specified, then only the first item for each term is used and the last term is repeated over. For example:

```
rs_people.friends
```
Is taken to mean

```
rs people[0].friends[*]
```
which means "repeat for all friends of the first person". Docmosis allows you to turn this default behaviour around and using explicit ranges:

rs people[\*].friends[0]

which means "repeat for all people and using the first friend".

**The important thing to remember about repeating sections is that all template fields within the repeating section will be in the context of that section already. That is, as far as the data is concerned, when you step into a repeating section you are stepping into a container of data.**

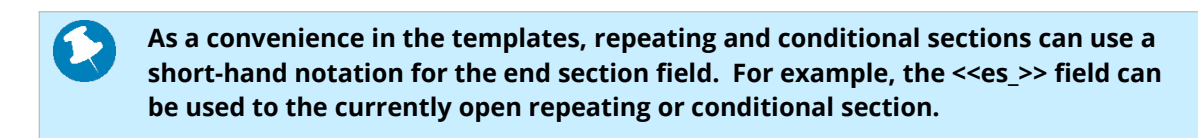

The discussion above relates to repeating table rows in the same way; the content of the rows that are being repeated is in the context of the data referenced by the  $rr$  tag.

### **5.2.6 Using Fields in Bullets or Numbered Lists**

<span id="page-48-0"></span>If you place a field in a numbered or bullet list style, Docmosis will automatically try to work out if you want this list to start repeating over data behind the field. This is simply a short-cut to populating lists in documents. The *Docmosis-Java Template Guide* shows a few examples of adding bullet and numbered lists that make use of this feature.

There are no special concerns requiring lining this type of field up with the template. It is enough to understand the concepts that have been discussed thus far for looking up nested and repeating data.

As an example, consider the following template snippet:

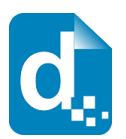

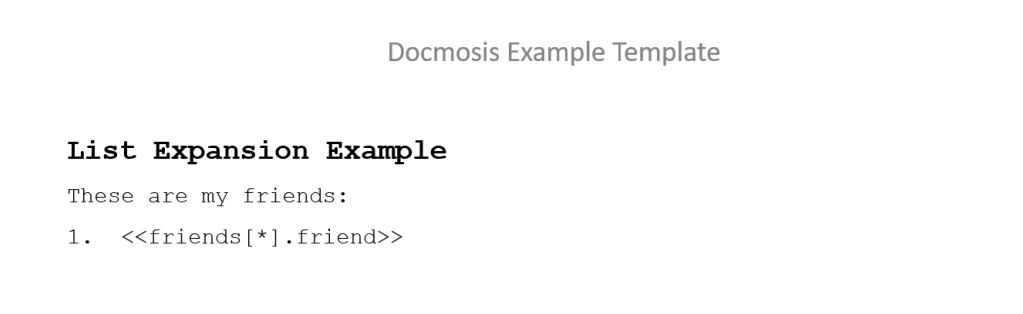

This is logically equivalent to a friends field inside a  $rs$  friends  $[*]$  (or simply rs\_friends) repeating section. The following table describes the sequence of calls that could be expected for different sources of data:

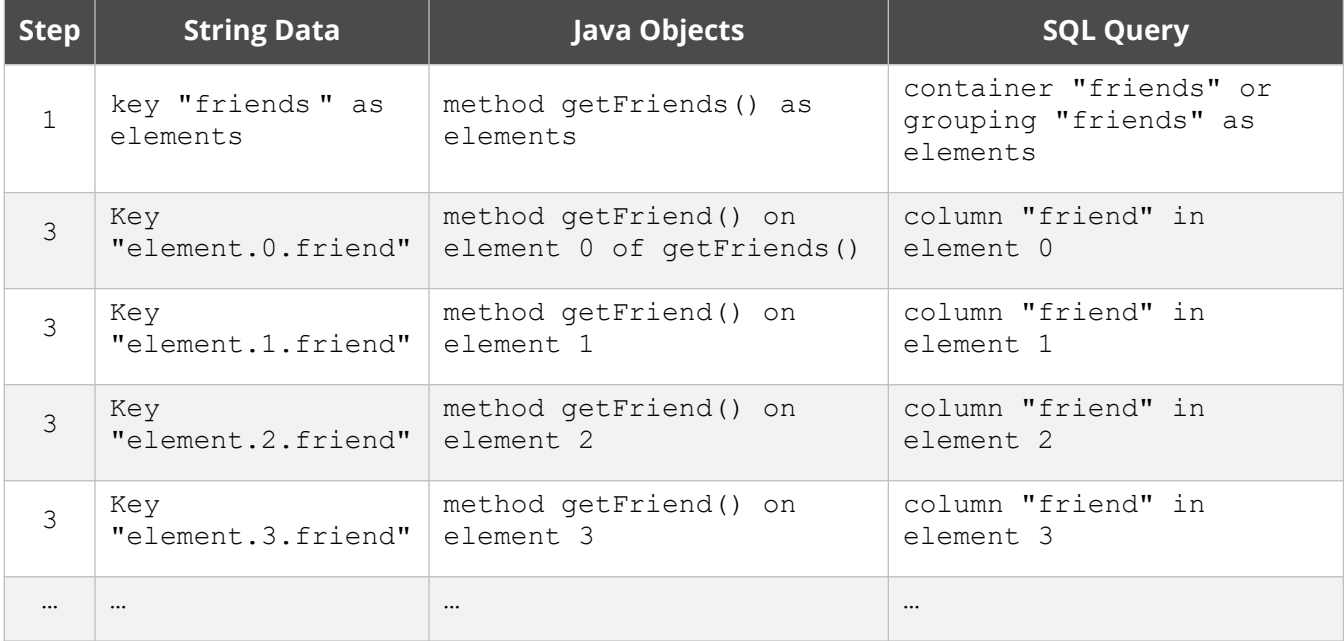

## **5.2.7 Using Conditional Sections, Conditional Tables Rows & Columns**

<span id="page-49-0"></span>Conditional sections, conditional table rows and conditional columns have a similar notation and cover a "sub-set" of template content. The relevant condition is evaluated and the template content is either processed or skipped.

Conditional type fields can use data lookup names directly which expect a true/false type of answer, or they can specify and expression to evaluate. Expressions themselves are made up of terms that may be literal values, data lookups or variable lookups as appropriate.

Docmosis uses the name of associated with the  $cs$ ,  $cr$  and  $cc$  tags to look up and evaluate a true/false answer. In the following template snippet:

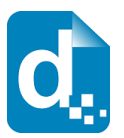

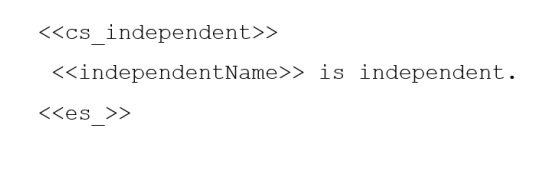

Docmosis will make the following calls for the <<cs\_independent>> field and evaluate the result as a boolean true/false answer:

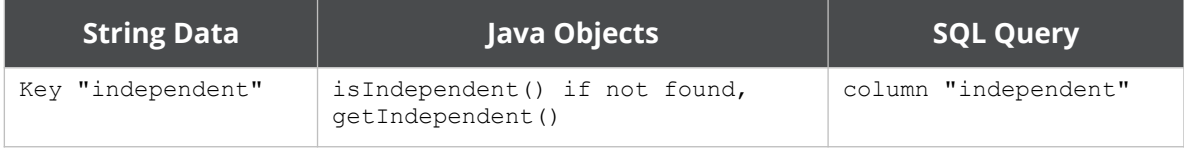

If the answer is false, the section will not appear in the resulting document.

Unlike repeating content, the step into a conditional field does NOT change the context of the data lookup. For example, in the following template snippet above, <<independentName>> field is considered to be at the same "level" in the data as the <<cs\_independent>> field. The sequence of calls would be (assuming a true result for the condition):

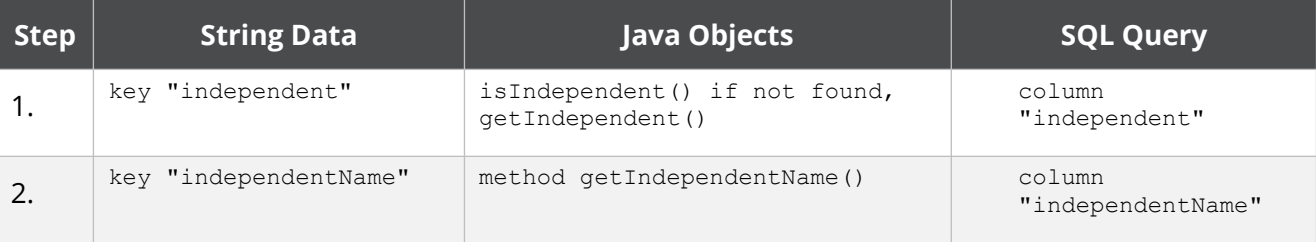

**Conditional Sections (cs\_) and Conditional Table Rows (cr\_) use a matching end tag (es\_) to define the end of the conditional region. Conditional columns (cc\_) do not specify an end tag and simply apply to the entire column.**

### **5.2.8 Java Lookup Examples**

<span id="page-50-0"></span>Since Java lookups can be reasonably complex, the following table of examples can serve as a useful reference. The table shows the template field on the left and the resulting calls into the Java objects during document generation.

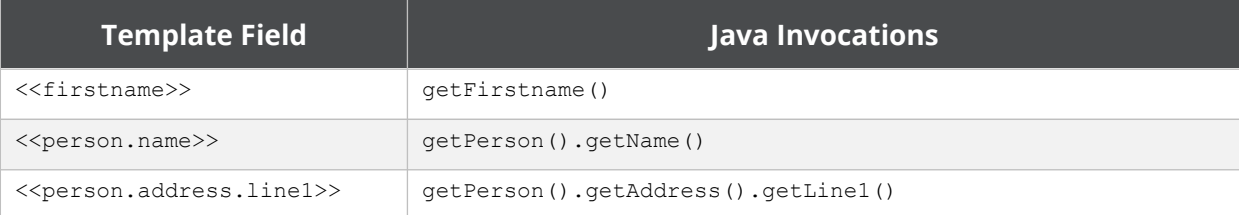

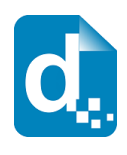

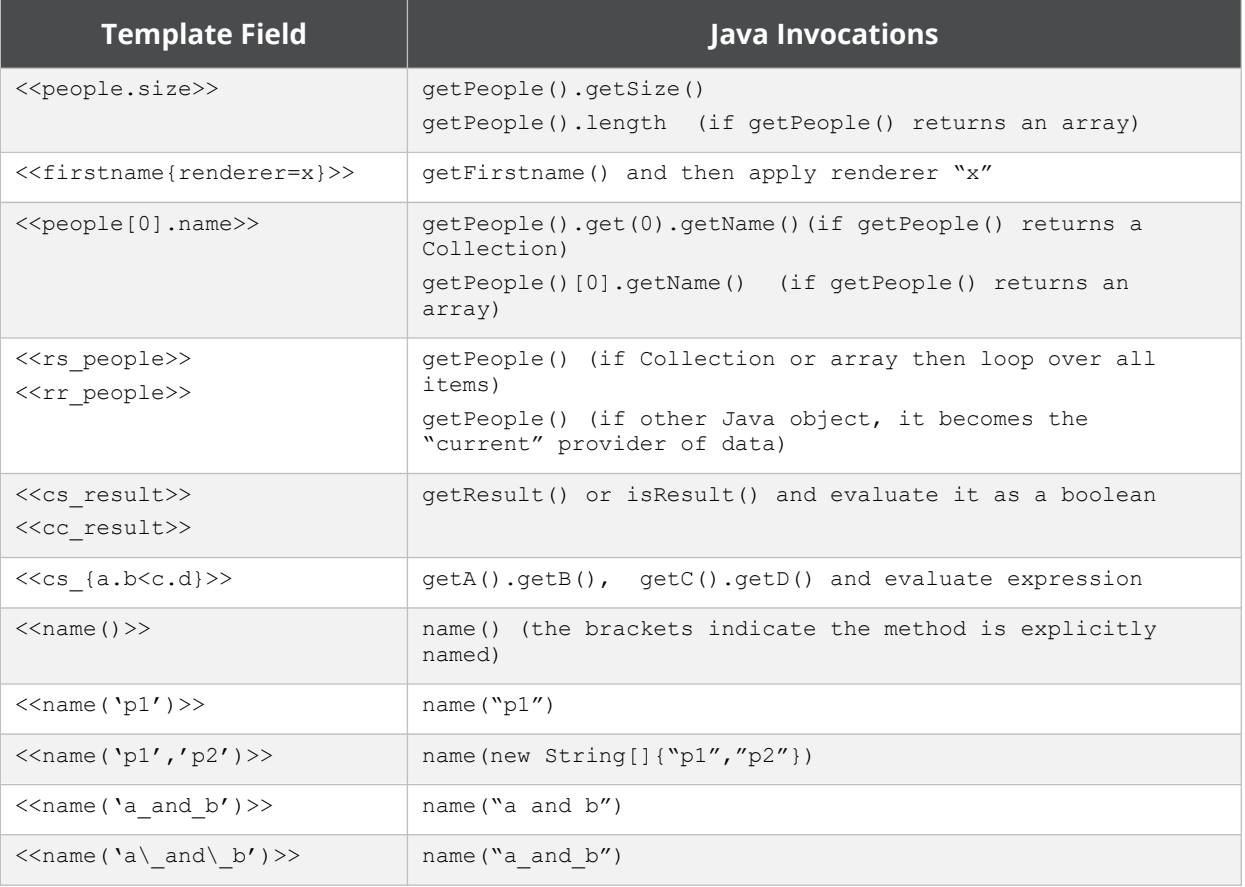

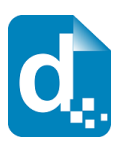

## <span id="page-52-1"></span>**6 Advanced Features**

## <span id="page-52-0"></span>**6.1 Using Field Renderers**

Docmosis allows Field Renderers to be used by fields in a template. Renderers can make variations to the final display of a field. A renderer can perform the following:

- setting or changing the text to be displayed in the document;
- setting font characteristics such as italics, bold and underlining;
- setting the table cell background colour if the field is inside a table cell.

Field renderers are referenced by name. The way they are attached to fields (as explained in the *Docmosis-Java Template Guide*) is using the "renderer" qualifier.

The following example field associates a renderer called nameRenderer with the surname field:

<<surname{renderer=nameRenderer}>>

In this example, the Docmosis engine will look for a renderer called nameRenderer and use it to perform the final adjustments to the display of the surname field.

Docmosis can also apply renderers based on the type of data that's about to be displayed. For example, if Docmosis knows the data is of type Date, then it will apply the renderer for Dates if one has been registered.

The renderers are implemented in Java and implement the FieldRenderer interface. Docmosis provides some built-in renderers and developers are free to add their own.

### **6.1.1 Using Built-In Field Renderers**

<span id="page-52-2"></span>Docmosis has three built-in renderers.

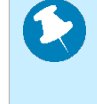

**Date formatting and number formatting can also be achieved in the template by using the built-in functions "dateFormat" and "numFormat". (see the** *Docmosis-Java Template Guide* **for more information.)**

**It is recommended to use the new functions where possible.**

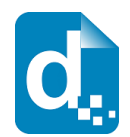

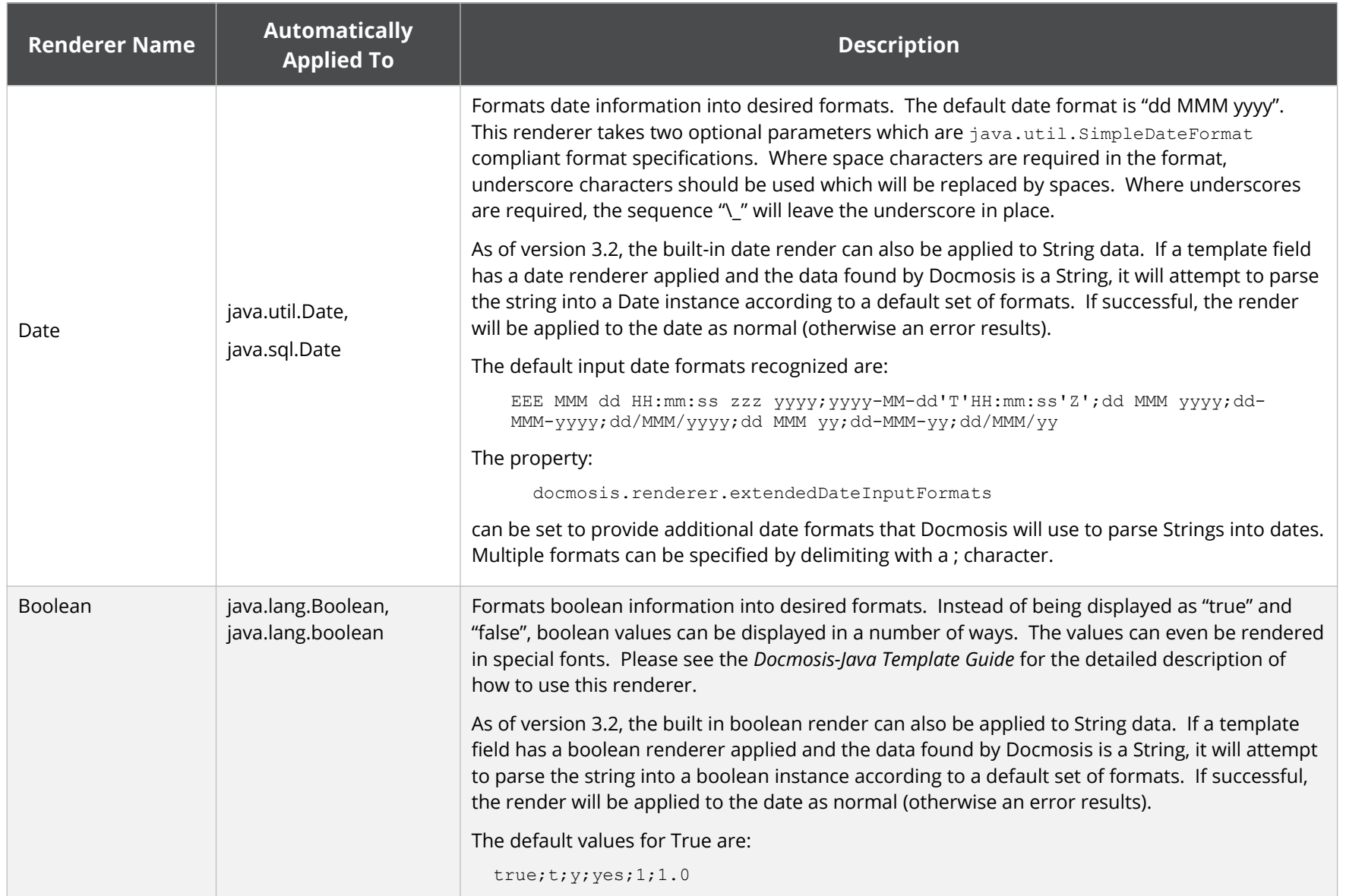

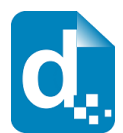

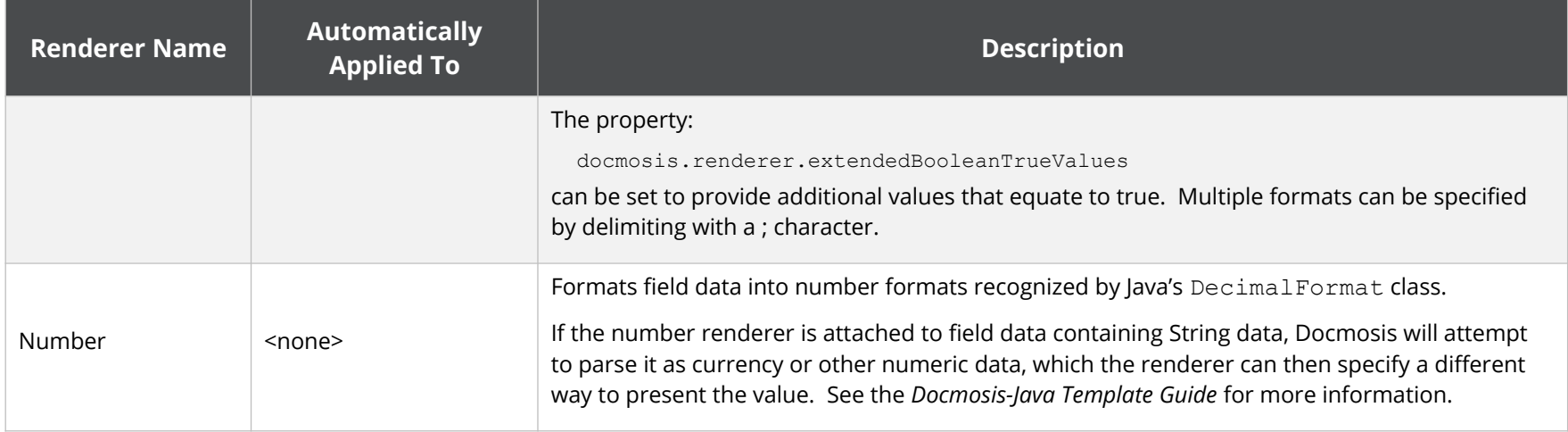

Docmosis knows the actual data types of data obtained from Java objects and from SQL queries so can apply renderers based on type without having to name them in the template.

Examples of use of the built-in field renderers can be found in the *Docmosis-Java Template Guide*.

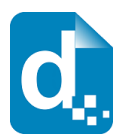

## **6.1.2 Building Your Own Field Renderers**

<span id="page-55-0"></span>Developers can build their own FieldRenderer implementations. Template fields can then explicitly (by name) or implicitly (by data type) use the renderers.

#### **How To Write A Renderer**

To write a renderer, create a Java class that implements the FieldRenderer interface. This is a simple task since there is a single method to implement:

```
public RenderedField render(FieldDetails fieldDetails, 
RenderedField field) throws FieldRendererException;
```
Your implementation of render() must return a RenderedField instance. The implementation can examine the details of the field being rendered from the given FieldDetails instance and make decisions about what to alter. Alterations can be made to the given RenderedField, which can then be returned at the end of the method.

There are two reasons that Docmosis passes a RenderedField instance to this method:

- 1. Effects can be compounded. Docmosis may make settings to renderers based on instructions from the template. For example, if table row colours are being alternated, Docmosis will pass this information through the renderer and the implementations can choose to leave or override it.
- 2. Object creation can be minimized (for system performance). Docmosis does not create a RenderedField instance per call to a field renderer saving in potentially very high number of object creations.

As far as errors go, your renderer can throw a RuntimeException, or preferably, throw a FieldRendererException with a meaningful error.

The following example defines a field renderer that obscures firstname and surname fields so they won't be displayed in the final document:

```
public static class NameObscuringFieldRenderer implements 
FieldRenderer
{
      public RenderedField render(FieldDetails fieldDetails, 
RenderedField field) 
       throws FieldRendererException
    {
              if 
(fieldDetails.getFieldName().equals("surname")) {
                      // obscure surname fields
                      field.setValue("XXXXSNXXX");
              } else if 
(fieldDetails.getFieldName().equals("firstname")) {
```
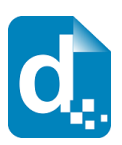

```
// obscure firstname fields
                      field.setValue("YYYYFNYYYY");
              } else {
                      // leave the rendered field unchanged 
              }
              return field;
      }
}
```
Any field in the document with the name firstname or surname and with this renderer attached will be obscured. Also, if this renderer was registered against the appropriate data type (e.g. String.class), then it would be applied to all fields where the data fetched was typed String.

The FieldDetails object provides lots of information about a field so that the renderer can decide what to do. The following table describes each piece of information:

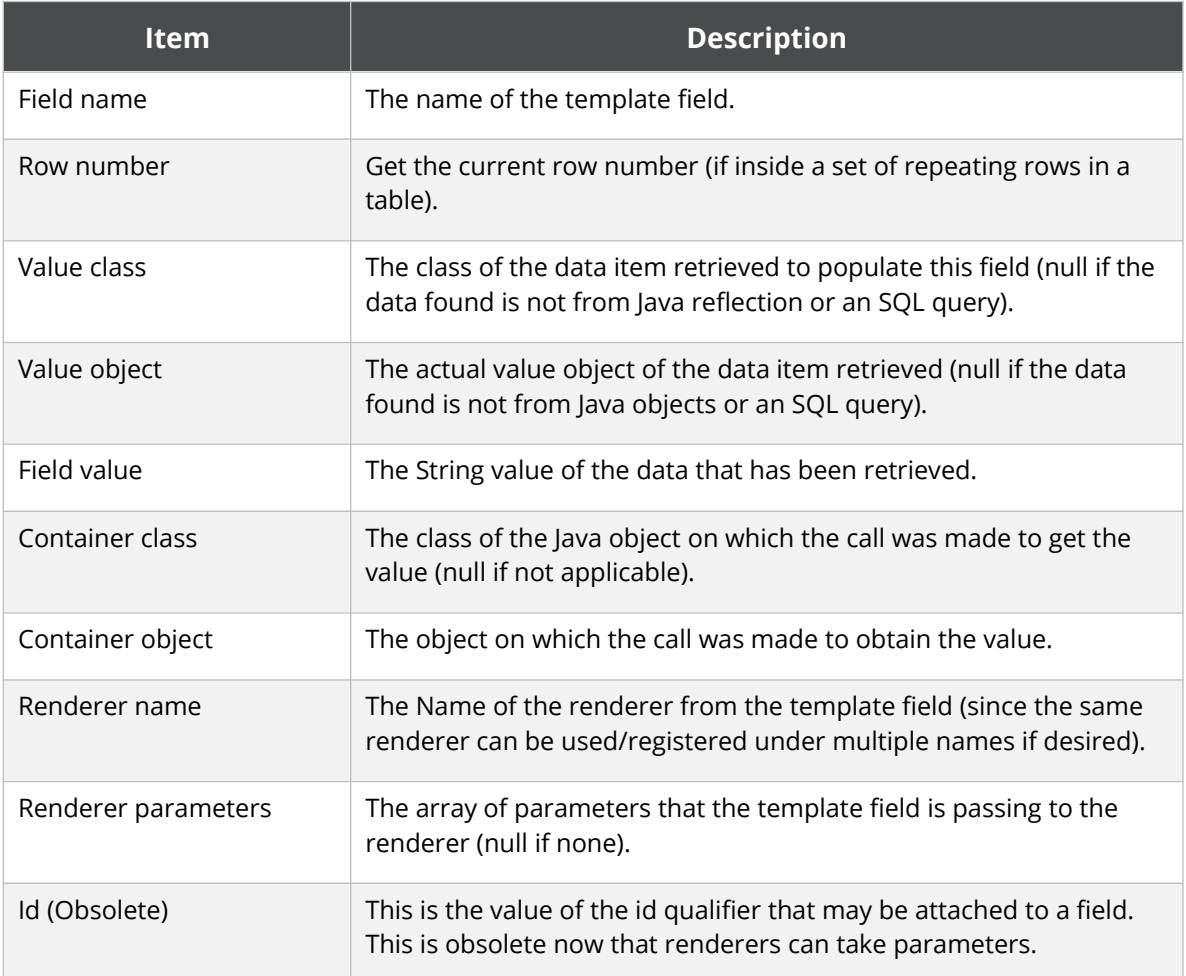

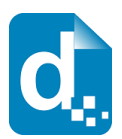

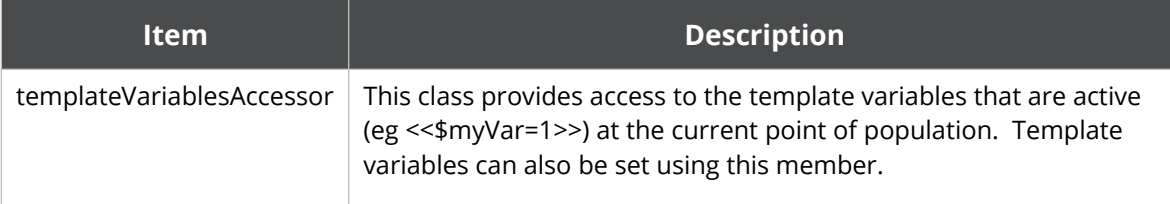

**Field Renderers must be written to be used safely by multiple threads, concurrently. Typically, this means you should not create instance or class variables in your class; instead make sure all variables are within the method.**

#### **Registering a Renderer**

If you create your own renderer, you must register it with Docmosis to make it available to the templates. Renderers can be registered for use across all documents generated, or on a document by document basis.

To register a renderer for general use, use the setDefault\* methods on the RendererRegistry class:

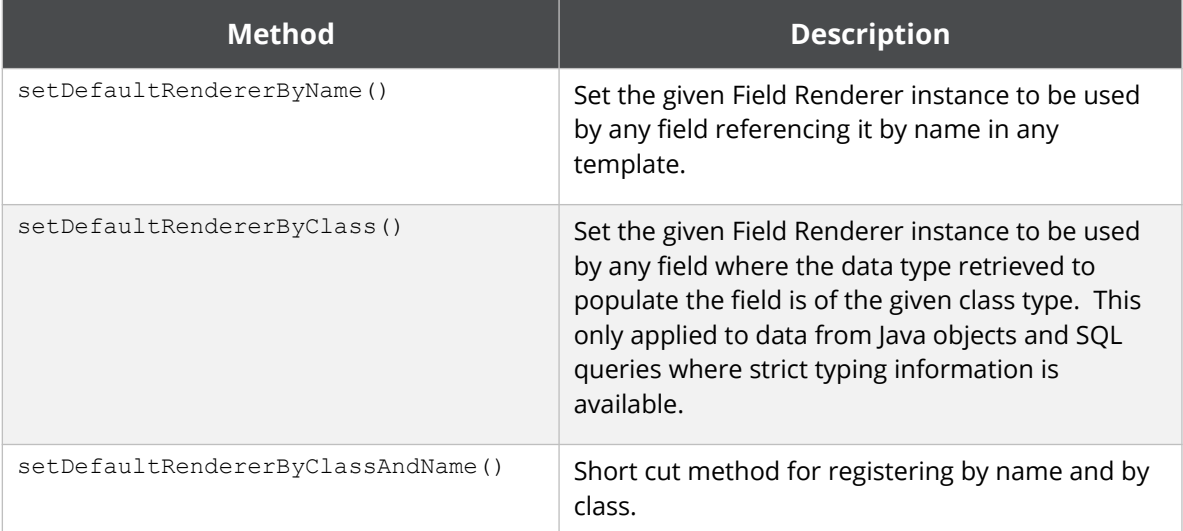

To use a renderer as a one-off for a given document, use one of the set Renderer\* methods on the ConversionInstruction class. These are equivalent to the ones on the RendererRegistry class, but they will override any default settings and will only apply to the one document generation.

## <span id="page-57-0"></span>**6.2 Java Reflection**

As discussed, data can be sourced from Java objects as well as a variety of other sources of data. Occasionally it can be challenging working out how to reference data in Java objects from Docmosis templates. When things are going wrong, what can be done to figure out the solution. This section provides some hints and useful information.

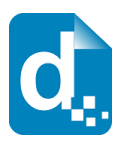

## **6.2.1 Parameterized Methods**

<span id="page-58-1"></span>To help reduce the complexity and need for creating new methods to suit data lookup driven by templates, Docmosis allows templates to explicitly name methods to call on Java Objects.

By default, Docmosis will prefix the field name with "get" and capitalize the next letter to attempt to find the relevant method. For example, a field <<name>> would be transcribed into getName() when calling on a Java object. However, if the field name is suffixed by brackets, e.g.  $\langle \rangle$ name() $\rangle$ , Docmosis will call a method name() on the Java object.

Going one step further, a method can have one or more string parameters passed to it from the template. To specify a parameter to a method in the template it is placed in single-quotes inside the brackets as follows: << name ('initial')>>. This corresponds to a method which takes a single String argument and would be called as follows:

```
object.name("initial");
```
If more than one parameter is specified, such as <<name('initial','final')>> then Docmosis would call a method that takes a single String[] argument as follows:

object.name(new String[]{"initial","final"});

This allows a broad flexibility in terms of fetching template-controlled data from Java objects.

## **6.2.2 Debugging**

<span id="page-58-0"></span>Docmosis provides two mechanisms to assist with debugging data provision from Java objects.

#### **6.2.2.1 Logging Calls**

If the logging level is set to debug or finer, then Docmosis will log a fair amount of detail as to what it is doing. When reflecting, it will say what methods it is calling on what Java objects. This set of logged calls can then be used to work out where Docmosis is trying to get its data. Typically once that is known, the adjustment to the template is a reasonably intuitive adjustment.

**Java will log to Log4J if it can be found in the classpath, otherwise it will log using Java's own logging facility. Discussions about logging configuration for these tools is outside the scope of this manual.**

#### **6.2.2.2 Setting Unforgiving Mode**

<span id="page-58-2"></span>When adding Java objects to the data using DataProviderBuilder, it will check the Docmosis property "docmosis.populator.lookup.java.forgiving" to see if lookups on the added Java object should be treated as "forgiving" or not. Forgiving means that if the template calls for a method to fetch some data, and the underlying

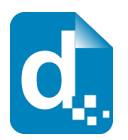

object does not provide the method then it will treat this as simply a no-data found and return nothing. If the property is set to false, then lookups on Java objects for methods the object doesn't have will be treated as an error and highlighted.

Docmosis defaults this "forgiving" behaviour to true. You can set it to false by either setting the property in the docmosis.properties file or in the Java System properties.

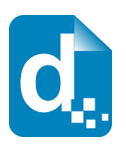

## <span id="page-60-1"></span>**7 Docmosis Properties**

## <span id="page-60-0"></span>**7.1 Property Locations and Overriding**

Any Docmosis property may be pushed into Java's System properties by your code using System.setProperty(). Setting a property this way overrides any equivalent setting in the properties file. Setting overriding Docmosis properties needs to be done before the call to the Docmosis method SystemManager.initialise(). Many Docmosis properties are statically loaded into the Docmosis classes, hence an application restart is required for changes to properties to take effect.

Since System.setProperty() can have a scope broader than desired (for example multiple applications in an application server, Docmosis also provides the Configuration class (as of version 3.2). Configuration settings can be made and then passed to SystemManager.initialise(Configuration config) to take effect.

The order of loading properties is done in the following order:

- 1. load defaults first
- 2. docmosis.properties (if available)
- 3. System properties (if set)
- 4. properties via a Configuration instance

At each step, properties will override any settings in a previous step.

It is recommended that a Configuration instance be used, possibly in conjunction with a docmosis.properties file to provide general settings across all deployments.

The Docmosis Configuration class provides convenience methods for getting started with nominal configuration. The simplest way to create a configuration to get started is:

```
Configuration config = Configuration.standard()
      .setKeyAndSite(key, site)
      .setOpenOfficeLocation(ooLocation);
```
SystemManager.initialise(config);

**The** converterPoolConfig.xml **file is optional (and if used is expected to be found in the class path). The Configuration class allows the converter pool to be configured programmatically via the**  setConverterPoolConfiguration() **method. Refer to the Java API documentation for more information.**

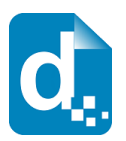

## <span id="page-61-0"></span>**7.2 Key Properties**

The properties you will have to deal with when getting started, since these are mandatory and have no default setting, are listed below:

- docmosis.key
- docmosis.site
- docmosis.openoffice.location

See section [3.3](#page-16-0) [Installing Docmosis \(Core Engine\)](#page-16-0) for descriptions on setting these variables.

An example property file can be downloaded from the Docmosis-Java resources on the Docmosis website (https://www.docmosis.com/resources/docmosis-java.html) under the **Code Samples** section. Below is an example of the properties with the two must-address properties highlighted:

> # Example property file for Docmosis. ####################### # General Information # ####################### # By default, docmosis will look for this file (docmosis.properties) in the root of class path entries. # Properties can alternatively be specified in Java System.properties and any properties put into # System.properties will override values in this file. # # Some properties are relevant to the Docmosis CORE (that is the main engine) while others are relevant # to the Docmosis CONVERTERS. Each property below has comments indicating to which part of Docmosis it applies. # In the case where you have multiple converters distributed around different computers, you will probably # have multiple copies of this property file. You can choose to cut those property files down to the bare # minimum for the converters or core as required. For example, only the Docmosis core cares about the license # key, so only it's properties file needs to specify it.

#######################

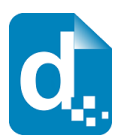

```
# Must-set properties #
#######################
# Specify the license key 
# (relevant only to the Docmosis Core)
#docmosis.key=
#docmosis.site=
# Specify where to find the open office install 
# (relevant only to the Docmosis Converters)
# Windows examples
#docmosis.openoffice.location=C:/Program Files/LibreOffice
# Linux/Unix examples
#docmosis.openoffice.location=/opt/libreoffice
#MacOS
#docmosis.openoffice.location=/Applications/LibreOffice.app/
Contents
##############################
```
# Optional common properties # ##############################

# The location where the template store is to reside. The template store should be thought of # as a cache. Templates that are placed into the store undergo validation and optimisation # in preparation for fast document production. It can be rebuilt any time so long as you # have your original templates still so they can be registered again. See the documentation # for the StoreHelper and the DropStoreHelper. This may be blank and if so, a temp location # will be used. # (relevant only to the Docmosis Core) docmosis.template.store.location=./templatestore

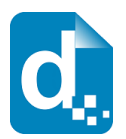

# A ; delimited list of source paths for templates. Set this to have Docmosis automatically

# monitor these locations for new and updated templates. New and updated templates will be

# loaded (registered) into the template store.

#docmosis.template.monitor.sourcepath=

# Number of seconds between checking the various template sources for changes. The default value

# is 5 seconds. -1 means no watching directories and 0 (zero) means just load once on startup.

# (relevant only to the Docmosis Core)

#docmosis.template.monitor.period=5

# This is the name of the resource to locate in the classpath which defines the pool configuration

# for the Docmosis converters. (relevant only to the Docmosis Core)

# (relevant only to the Docmosis Core)

docmosis.document.converter.pool.config.resource=converterPoo lConfig.xml

# Control how to process a template error during population

# If false, errors in the template processing will be rendered to the resulting

# document. If true, template errors will be fatal and document production will abort

# with an Exception being raised.

# true is recommended for production and late testing, false for development and early testing

# (relevant only to the Docmosis Core)

#docmosis.populator.error.fatal=false

# Control how to process a template error during analysis (when registering a template into the store).

# If false, errors in the template processing will be rendered to the resulting

# document. If true, template errors will be fatal and analysis will fail with an error (causing the

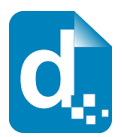

# registration with the template store to fail). # true is recommended for production and late testing, false for development and early testing # (relevant only to the Docmosis Core) #docmosis.analyzer.error.fatal=false # If you would like to do markup in plain text in your templates (rather than using mergefields) # set these delimiters. Plain text markup and mergefield markup can be used interchangeably, but # for any template, stick to one format since the consistency will help you a lot. # Make sure you choose delimiters that won't appear in your text. You will need to clear your # template store for changes to these settings to take effect. # (relevant only to the Docmosis Core) docmosis.analyzer.field.plainText.prefix=<< docmosis.analyzer.field.plainText.suffix=>> # Try these settings if you are having trouble using embedded converters with JBoss. # useCustomLoader overrides loadIntoSystemCL so you must set useCustomLoader=false (or comment it out) # if you want to try loadIntoSystemCL #(Relevant only to Docmosis Core) #docmosis.openoffice.useCustomLoader=true #docmosis.openoffice.libraries.loadIntoSystemCL=true # DOCX format is controlled by these properties. # DOCX format is only supported by Libre Office at this time (Open Office 4 still only supports # MS 2003 xml format) # If you are using LibreOffice, then you can enable DocX support by un-commenting the following line # (relevant to the Converters only) #docmosis.converter.format.docx.internal.enabled=true

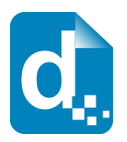

# A good general DOCX option is to use the OpenSource odfconverter (also packaged with odf-converter-integrator). # This will work for Open Office and Libre Office and might produce better DOCX results than either. #(Relevant only to Docmosis Converters) #docmosis.converter.format.docx.external.enabled=true # locate external converter executable #(Relevant only to Docmosis Converters) #docmosis.converter.format.docx.external.path=c:/program files)/odf-converter-integrator/OdfConverter.exe #docmosis.converter.format.docx.external.path=c:/program files (x86)/odf-converter-integrator/OdfConverter.exe #docmosis.converter.format.docx.external.path=/usr/bin/ OdfConverter # Allow html-like markup in data to be interpreted. This defaults to false normally # to ensure data can be treated as plain text. # (relevant only to Docmosis core) docmosis.populator.field.markup.process=true

## <span id="page-65-0"></span>**7.3 Other Useful Properties**

Several properties are listed below which may be of general interest. These properties can be set in your docmosis.properties file to take effect.

In addition, a list of properties with specific notes for production environments is listed in section **[7.4](#page-66-0) [Properties for Production](#page-66-0)**.

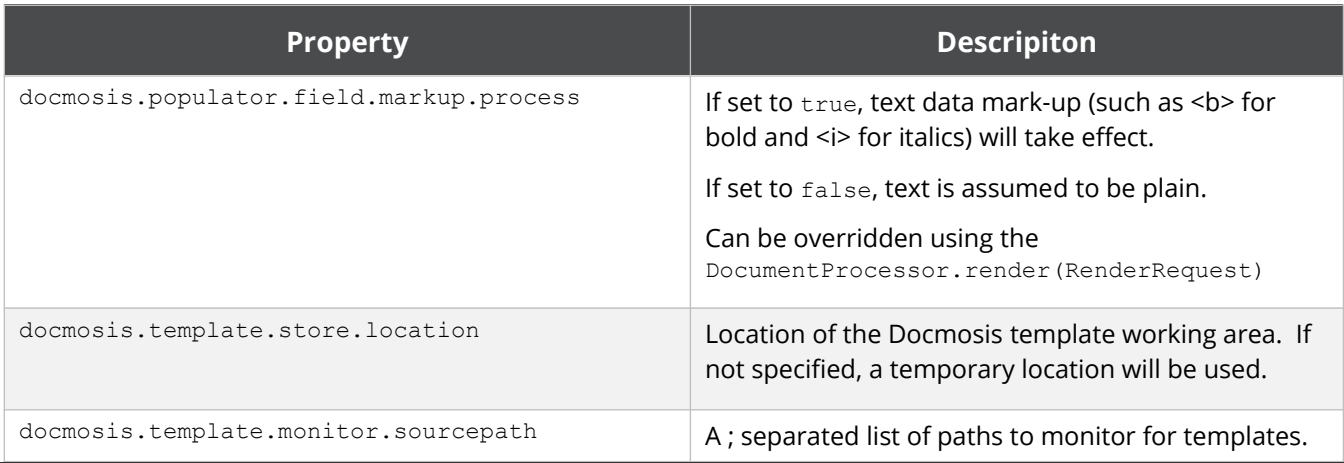

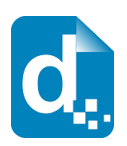

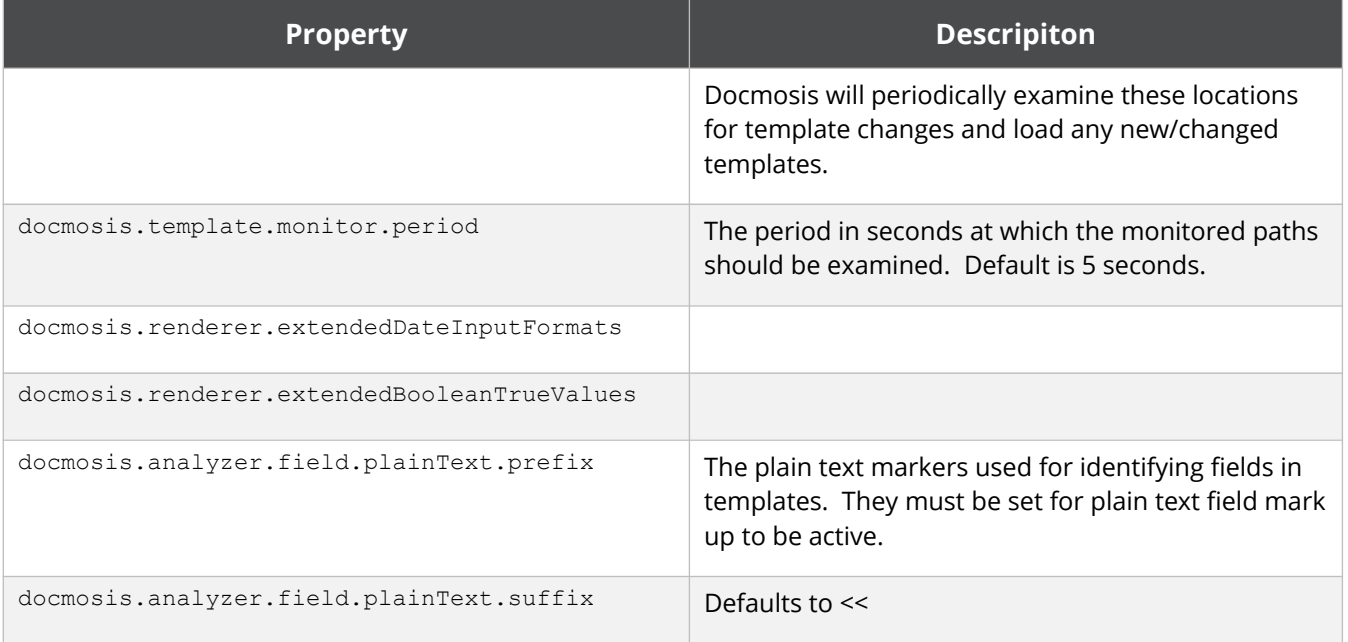

## <span id="page-66-0"></span>**7.4 Properties for Production**

By default, Docmosis will attempt to render errors into the resulting document. This makes development and testing easier, but it is not likely that you would ever want such a document reaching the end user in a production environment. It is more likely that if something goes wrong, you would want Docmosis to throw an exception (ProcessingException) rather than generate a document that has at least one error written into it. You can then handle the error and apologize to the user that the document is not available.

There are two properties that control this behaviour, one for the analysis phase (when templates are first registered) and one for the population phase (each time a template is used to generate a document). It is suggested that the second property is set to true for Production and late-testing environments:

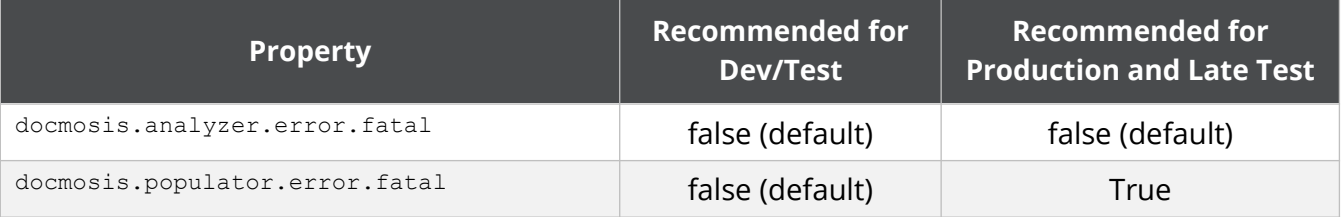

See section [4.9](#page-35-1) [Error Handling](#page-35-1) for more detail.

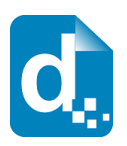

## <span id="page-67-2"></span>**8 Troubleshooting**

## <span id="page-67-1"></span>**8.1 Getting Additional Support**

The Docmosis website is your first point of call for help. There are forums, known issues and other documentation online to help you solve problems.

If you are unable to resolve your problems or you have a request, you can contact the support team at Docmosis.

**[support@docmosis.com](mailto:support@docmosis.com)**

## <span id="page-67-0"></span>**8.2 Known Issues**

Please check the **docmosis.com** website for the latest on known issues and workarounds.